IBM WebSphere Digital Media Enabler for Multiplatforms

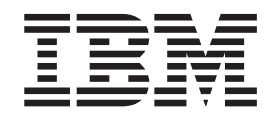

# WebSphere Digital Media Enabler Guía de personalización

*Versión 5.5*

IBM WebSphere Digital Media Enabler for Multiplatforms

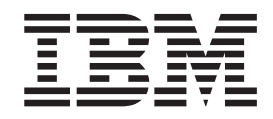

# WebSphere Digital Media Enabler Guía de personalización

*Versión 5.5*

**Nota**

Antes de utilizar esta información y el producto al que da soporte, asegúrese de leer la información general bajo el [Apéndice](#page-72-0) C, "Avisos", en la página 67.

#### **Primera edición (octubre de 2003)**

Este manual es la traducción del original inglés *IBM WebSphere Digital Media Enabler for Multiplatforms Customization Guide.*

Esta edición se aplica a IBM WebSphere Digital Media Enabler for Multiplatforms Versión 5.5 Release 3 (Programa 5724–E19) y a todos los releases y modificaciones posteriores hasta que se indique lo contrario en nuevas ediciones. Asegúrese de que utiliza la edición correcta para el nivel del producto.

**© Copyright International Business Machines Corporation 2002, 2003. Reservados todos los derechos.**

## **Contenido**

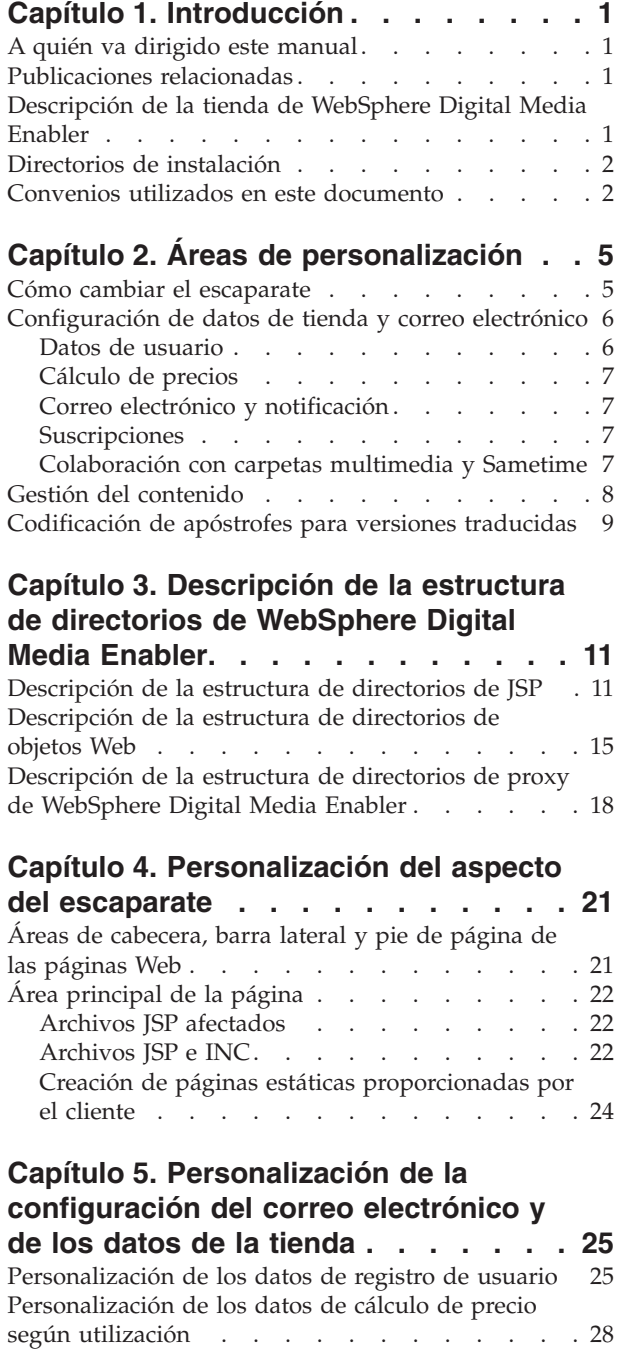

[Descripción](#page-34-0) del cálculo de precio . . . . . [29](#page-34-0) Tablas de base de datos para el [cálculo](#page-34-0) de precio según [utilización](#page-34-0) . . . . . . . . . . [29](#page-34-0) Cálculo de precios de [contrato](#page-37-0) . . . . . . [32](#page-37-0) Entrega y correo [electrónico](#page-38-0) . . . . . . . . [33](#page-38-0) [Configuración](#page-38-0) del daemon de entrega . . . . [33](#page-38-0)

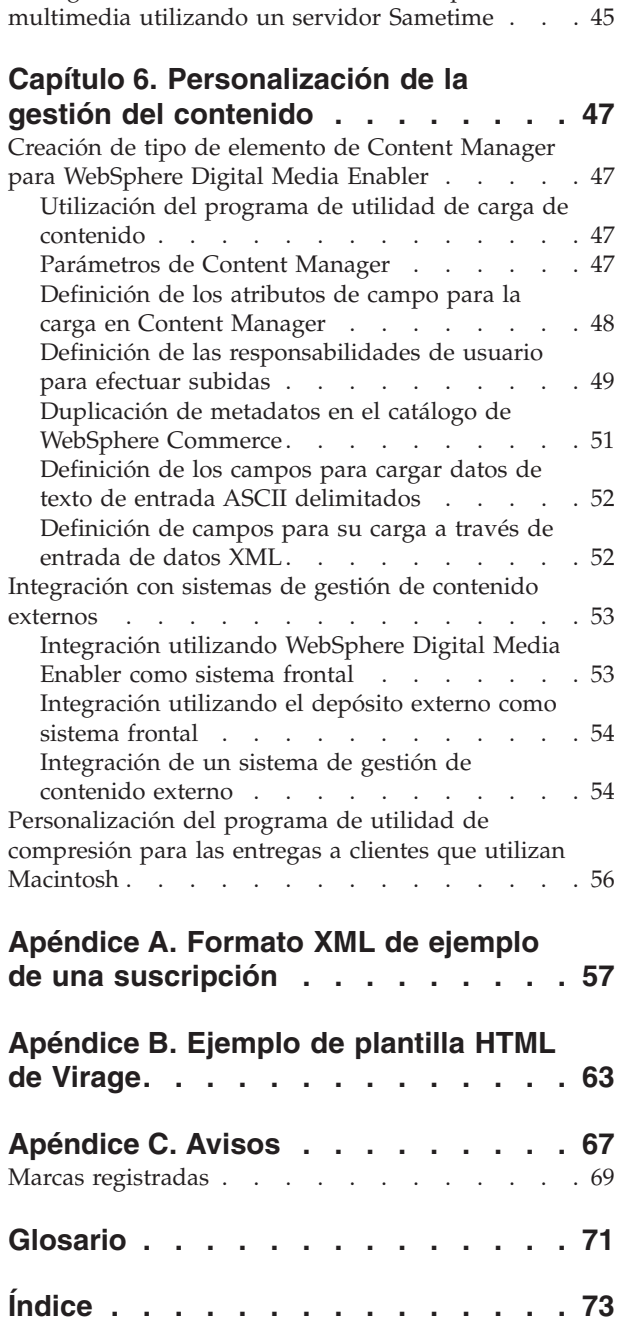

[Personalización](#page-42-0) del daemon de correo electrónico y de las plantillas de correo [electrónico](#page-42-0) . . . . [37](#page-42-0) [Suscripciones](#page-45-0) . . . . . . . . . . . . . [40](#page-45-0) [Configuración](#page-45-0) del sistema para los modelos de [suscripción](#page-45-0) . . . . . . . . . . . . [40](#page-45-0) [Ejemplos](#page-46-0) de uso . . . . . . . . . . . [41](#page-46-0)

[Configuración](#page-50-0) de la colaboración con carpetas

## <span id="page-6-0"></span>**Capítulo 1. Introducción**

## **A quién va dirigido este manual**

En este documento se da por supuesto que el usuario es un programador Web en Java familiarizado con las funciones de WebSphere Digital Media Enabler, WebSphere Commerce Business Edition, Professional Edition y IBM DB2 Content Manager. Si necesita más información sobre cómo utilizar estos productos, consulte la documentación técnica de WebSphere Commerce Business Edition, Professional Edition, Content Manager o WebSphere Digital Media Enabler. Este documento es un complemento a los documentos mencionados y describe las tareas que es necesario llevar a cabo para cada tienda de WebSphere Digital Media Enabler.

## **Publicaciones relacionadas**

- v *WebSphere Commerce Conceptos básicos, Versión 5.5*
- v *WebSphere Commerce Guía de iniciación rápida para Windows 2000, Versión 5.5*
- v *WebSphere Commerce Guía de iniciación rápida para AIX, Versión 5.5*
- v *WebSphere Commerce Guía de iniciación rápida para Solaris, Versión 5.5*
- v *WebSphere Commerce Guía de programación y aprendizaje, Versión 5.5*
- v *WebSphere Commerce Guía para el desarrollo de tiendas, Versión 5.5*
- v *WebSphere Digital Media Enabler Guía de instalación y configuración, Versión 5.5*
- v *WebSphere Digital Media Enabler Guía de administración, Versión 5.5*

## **Descripción de la tienda de WebSphere Digital Media Enabler**

WebSphere Digital Media Enabler es una tienda que funciona sobre la infraestructura de WebSphere Commerce y, en esencia, su implementación es parecida a la de una tienda estándar de WebSphere Commerce.

La tienda de WebSphere Digital Media Enabler difiere de una tienda típica de WebSphere Commerce en cinco áreas:

- 1. Búsqueda en el catálogo: puesto que se comercia con elementos digitales y datos sin estructura, es una aplicación de servlet de WebSphere la que accede a IBM Content Manager, y busca y recupera el contenido digital y sus metadatos relacionados.
- 2. Colaboración con carpetas multimedia: esta función es parecida técnicamente a una lista de deseos o a un registro de regalos en el comercio electrónico, pero sigue un modelo de comunicaciones de punto a punto para la colaboración. Esta función es específica de la industria multimedia.
- 3. Cálculo de precio según utilización: los precios de catálogo fijos no es norma habitual en el entorno multimedia digital. Con Digital Media, el cálculo de precios no se basa únicamente en los costes de fabricación, sino más en el valor creativo del e lemento y de las condiciones de licencia/utilización impuestas por el creador.
- 4. Opciones de pago adicionales: éstas incluyen la adjudicación de compras a una tarjeta de crédito o a un pedido de compra corporativo, y la generación y el envío de facturas electrónicas.
- 5. Subida e indexación de contenido digital por parte de proveedores de contenido

El paquete de WebSphere Digital Media Enabler contiene el archivo SAR de Digital Media que se utilizará para publicar una tienda en WebSphere Commerce mediante la consola de administración de WebSphere Commerce.

## <span id="page-7-0"></span>**Directorios de instalación**

*dirinstal\_WAS* representa la siguiente vía de acceso de instalación por omisión para WebSphere Application Server:

#### $\blacktriangleright$  2000

2000 *unidad*:\Archivos de programa\WebSphere\AppServer

#### $\blacktriangleright$  AIX

AIX/usr/WebSphere/AppServer

#### $\blacktriangleright$  Solaris

Solaris/opt/WebSphere/dirinstal\_WAS

*dirinstal\_WC* representa el siguiente directorio de instalación por omisión para WebSphere Commerce:

#### $\blacktriangleright$  2000

2000 *unidad*:\Archivos de programa\WebSphere\CommerceServer55

 $\blacktriangleright$  AIX

AIX/usr/lpp/WebSphere/CommerceServer55/

#### $\blacktriangleright$  Solaris

Solaris /opt/lpp/WebSphere/CommerceServe55/

*dirinstal\_DM* representa el siguiente directorio de instalación por omisión para WebSphere Digital Media Enabler:

#### $\blacktriangleright$  2000

2000 *unidad*:\Archivos de programa\WebSphere\CommerceServer55\wdme

#### $\blacktriangleright$  AIX

AIX/usr/lpp/WebSphere/CommerceServer55/wdme

#### $\blacktriangleright$  Solaris

Solaris/opt/WebSphere/CommerceServer55/wdme

## **Convenios utilizados en este documento**

Este documento utiliza los siguientes convenios:

La **negrita** indica mandatos o controles de la interfaz gráfica de usuario (GUI) como, por ejemplo, los nombres de los campos, los botones o las opciones de menú.

El monoespaciado indica ejemplos de texto que debe entrarse exactamente igual que como se muestra, así como nombres de archivos y vías de acceso.

La *cursiva* se utiliza para destacar y para las variables que debe sustituir por sus propios valores.

La palabra *entorno nacional* se utiliza para indicar al usuario que sustituya indicadores específicos por el idioma y el país del usuario. La tabla siguiente lista los valores que deben utilizarse para cada *entorno nacional*.

| País/Región    | Código del idioma | Código de la región |
|----------------|-------------------|---------------------|
| <b>Brasil</b>  | pt                | <b>BR</b>           |
| China          | zh                | <b>CN</b>           |
| Francia        | $_{\rm fr}$       | <b>FR</b>           |
| Alemania       | de                | DE                  |
| Italia         | it                | IT                  |
| Japón          | ja                | JP                  |
| Corea          | ko                | KR                  |
| España         | es                | ES                  |
| Taiwán         | zh                | TW                  |
| Estados Unidos | en                | <b>US</b>           |

*Tabla 1. Indicadores de entorno nacional*

# <span id="page-10-0"></span>**Capítulo 2. Áreas de personalización**

Este documento proporciona cuatro áreas principales de personalización. Estas áreas son:

- v Cómo cambiar y configurar el escaparate
- v Datos de tienda y correo electrónico
- v Gestión de contenido
- v Codificación de apóstrofes para versiones traducidas

A continuación se ofrece una visión general de cada área. Los siguientes capítulos detallan cada una de esas áreas.

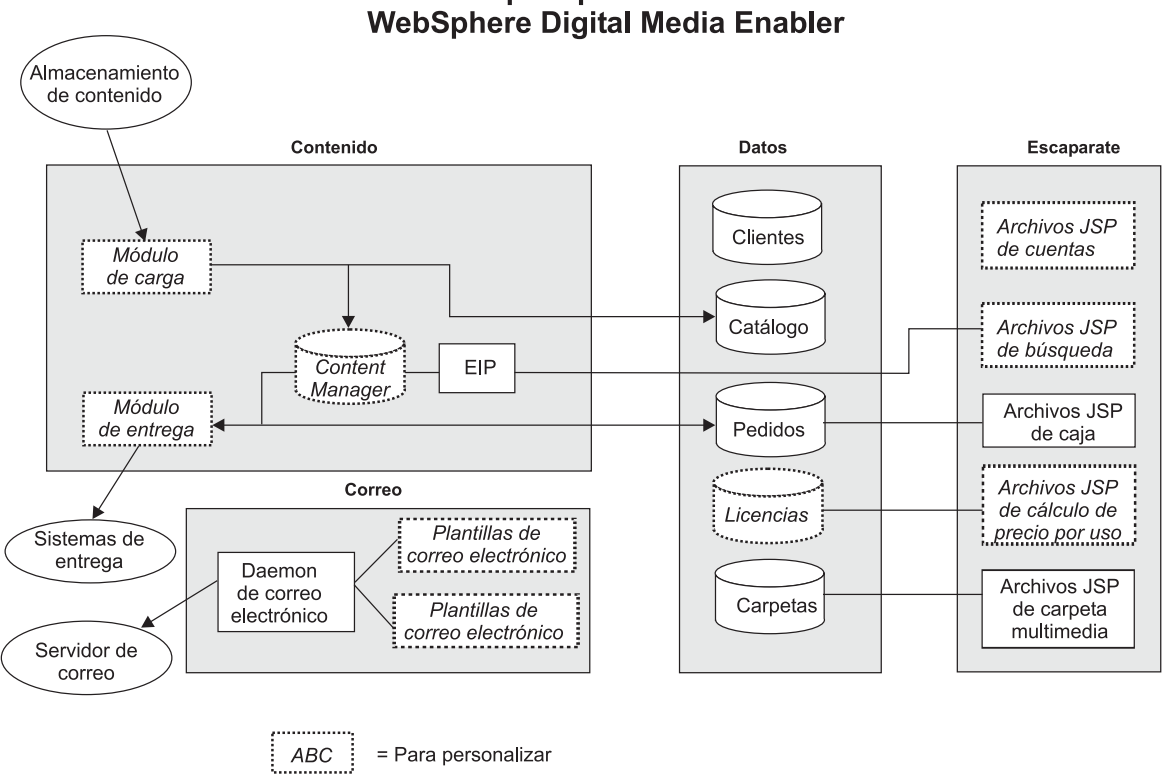

# Áreas para personalizar de

*Figura 1. Áreas de personalización en WebSphere Digital Media Enabler*

## **Cómo cambiar el escaparate**

El escaparate asigna un aspecto específico a la tienda Web de WebSphere Digital Media Enabler. Por lo general, los requisitos específicos del cliente dictaminan este aspecto. Esta personalización puede ser nominal o masiva, según los requisitos de la tienda.

<span id="page-11-0"></span>WebSphere Digital Media Enabler proporciona diseños para la cabecera, el pie de página, la barra lateral de navegación y la hoja de estilo que permiten una implementación inmediata. Este nivel de implementación requiere un mínimo esfuerzo. Sólo deberá suministrar sus propios gráficos de imágenes y hojas de estilo para dar un carácter o un aspecto único a la tienda. Para cambiar el diseño de las páginas Web, como el diseño del resultado de las búsquedas o el diseño de la página del carro de la compra, la tarea de personalización es más considerable. El esquema de navegación de una pantalla a otra es también un área en la que es posible que deba efectuar cambios adicionales; sin embargo, para implementar una tienda de Digital Media totalmente funcional, sólo necesita cambiar el aspecto para hacer que la tienda sea única.

Para personalizar su tienda, puede:

- v Modificar los archivos de inclusión de cabecera, pie de página y barra lateral de la tienda. Dichos archivos proporcionan coherencia en cuanto al aspecto y la navegación en toda la tienda.
- v Modificar las hojas de estilo. Las hojas de estilo proporcionan un mecanismo para establecer los colores y los fonts para todas las páginas Web de la tienda.
- v Personalizar los archivos JSP de búsqueda de forma que se adapten al modelo de datos de contenido digital.
- v Personalizar los archivos JSP de registro de modo que reflejen toda la información de perfil de cliente que desea recopilar durante el registro.
- v Modificar los demás archivos JSP que haya decidido cambiar. Este paso es opcional y sólo es necesario si ha decidido cambiar otras páginas como resultado de requisitos exclusivos de su tienda.
- v Crear código HTML para páginas de texto de información estática que se van a incluir en la tienda. Por lo general son páginas de Ayuda, Acerca de, Política de privacidad, y Términos y condiciones.

#### **Configuración de datos de tienda y correo electrónico**

Además de los cambios en el escaparate, se pueden modificar los valores del correo electrónico y los datos de la tienda en WebSphere Digital Media Enabler para personalizar más la tienda, y cambiando para ello:

- v Datos de registro de usuario
- v Cálculo de precios: Uso y contrato
- v Correo electrónico y notificación
- Suscripciones
- Colaboración con carpetas multimedia

#### **Datos de usuario**

Al igual que en la implementación de una tienda de WebSphere Commerce, la personalización de los datos de usuario le permite seleccionar qué tipo de datos de registro y de perfil desea recopilar acerca de sus usuarios. WebSphere Digital Media Enabler recopila cierta información por omisión sobre el usuario. Estos datos se correlacionan con columnas existentes en las tablas de registro de usuarios de WebSphere Commerce.

En este caso, los archivos JSP relacionados con la cuenta de usuario constituirán el área de personalización.

## <span id="page-12-0"></span>**Cálculo de precios**

WebSphere Digital Media Enabler proporciona tanto precios por contrato como precios por utilización. WebSphere Digital Media Enabler lleva a cabo el cálculo de precios por utilización a través de un conjunto de preguntas de uso, un conjunto de respuestas asociadas a cada pregunta y un multiplicador de precios asociado a cada respuesta. Esta información se almacena en la base de datos. La tarea de personalización comporta especificar varias preguntas, las respuestas y los multiplicadores en las tablas de bases de datos relacionales. Las tablas de uso son WCDMUSAGEQUESTIONS, WCDMUSAGEANSWERS, WCDMUSAGEDEF, WCDMUSAGE y WCDMUSAGEPERCENT. Es posible que también sean necesarios los archivos JSP de cálculo de precios.

Como usuario de WebSphere Commerce, puede beneficiarse de determinadas características Business-to-business (B2B) como el cálculo de precios de contratos en base a los contratos asociados entre su empresa y los clientes de la empresa.

## **Correo electrónico y notificación**

Las funciones de correo electrónico de WebSphere Digital Media Enabler se clasifican en dos categorías:

- v Correo electrónico de la carpeta multimedia: un daemon de correo electrónico enviará los mensajes de correo electrónico de carpeta multimedia al servidor de correo. Si lo desea puede personalizar y modificar el texto formateado del cuerpo del mensaje y la línea del asunto.
- v Notificaciones: utiliza el subsistema de notificación de WebSphere Commerce en los siguientes sucesos:
	- Cambio del estado del pedido
	- Confirmación del registro de usuario
	- Confirmación del pedido

Para personalizar, debe cambiar el texto del cuerpo del correo electrónico y la línea del asunto en el archivo mailprocess\_*entorno\_nacional*.properties.

Configure el nombre del servidor de correo electrónico externamente mediante el archivo mailprocess.properties.

#### **Suscripciones**

Además de los métodos de cálculo de precios que se han indicado anteriormente, puede personalizar WebSphere Digital Media Enabler para ofrecer a sus clientes la opción de comprar una suscripción. WebSphere Digital Media Enabler da soporte a tres tipos de suscripciones:

- v **Duración**: el usuario puede adquirir la suscripción para un período de tiempo concreto.
- v **Importe**: el usuario puede adquirir la suscripción para un importe concreto.
- v **Número de elementos**: el usuario puede adquirir la suscripción para un número de imágenes concreto.

## **Colaboración con carpetas multimedia y Sametime**

Los usuarios pueden almacenar imágenes en la carpeta multimedia para adquirirlas, para verlas más tarde y para compartirlas con otros usuarios. Los usuarios pueden comunicarse utilizando Sametime mientras ven el contenido de la carpeta multimedia.

### <span id="page-13-0"></span>**Gestión del contenido**

Cada tienda tiene su propio modelo de datos para describir e indexar los elementos digitales que tienen. Debe crear un tipo de elemento en Content Manager que defina todos los metadatos del contenido digital. Como mínimo debe contener los campos que van a mostrarse en la página **Detalles de elemento** así como los campos que se utilizarán como filtros de búsqueda en la página **Búsqueda avanzada**. No olvide los campos de categorización que se incluyen en la página **Examinar categorías**. También es necesario definir los campos que deben incluirse en una búsqueda de texto completo, por lo general, Descripción o Título y palabras clave. Una vez que se ha decidido, es necesario cambiar los archivos JSP relacionados con las funciones de búsqueda así como el programa de utilidad de carga de contenido.

WebSphere Digital Media Enabler tiene un programa de utilidad de carga de contenido en Content Manager. Si se desea utilizar la técnica de marcas de agua, es necesario añadir código para invocar la característica de marcas de agua de Content Manager. El programa de utilidad también proporciona el archivo XML que se necesita como archivo de entrada para el programa de utilidad de carga en el catálogo de WebSphere Commerce que debe invocar de forma separada.

Es necesario personalizar el código Java del programa de utilidad de carga de contenido para correlacionar los campos del archivo de entrada de metadatos preparados para el contenido con los campos del tipo de elemento de Content Manager que ha creado. Para realizar este paso de la personalización, actualice una tabla que defina todas las columnas que se van a cargar. Si se desea utilizar la técnica de marcas de agua, debe proporcionar un bitmap de marcas de agua.

Si no va a emplear Content Manager y utilizará la característica de puente de sesión de WebSphere Digital Media Enabler para acceder a su propio depósito, todavía deberá cargar los datos del producto en la base de datos de WebSphere Commerce. Probablemente, se extraerá la información del producto necesaria (como ID de contenido, descripción, etc.) del depósito existente y se formateará la entrada XML para el cargador de WebSphere Commerce.

El módulo de entrega de WebSphere Digital Media Enabler por omisión recupera los elementos solicitados de Content Manager, los comprime y permite la descarga HTTP al navegador del usuario. Luego actualiza el estado del pedido a **entregado**.

Es necesario cambiar este código para dar cabida a otros métodos de entrega, como un sitio FTP, creación de CD-ROM, servidores de modalidad continua, etc. El destino siempre es un directorio que va a ser utilizado por un servidor HTTP, un servidor Real, un servidor FTP o una carpeta para la creación manual de CD. Existe un parámetro que puede configurarse para especificar el directorio de destino para el módulo que se entrega.

Si utiliza la característica de puente de sesión para acceder al depósito de contenido externo, es necesario que el usuario proporcione la función de entrega o bien modifique el módulo de entrega de WebSphere Digital Media Enabler para acceder al depósito externo.

- 1. Defina los atributos de metadatos en el contenido que necesite para dar soporte a la tienda.
- 2. Identifique los atributos que tienen varios valores y los que se incluyen en la búsqueda.
- <span id="page-14-0"></span>3. Defina qué atributos van a duplicarse en el catálogo de productos de WebSphere Commerce.
- 4. Personalice los parámetros del daemon de entrega para especificar cómo se entrega el contenido a los clientes.
- 5. Defina cómo se calculará el precio del contenido estableciendo los valores en las tablas de cálculos de precio según utilización.
- 6. Defina las propiedades de correo electrónico para especificar cómo se notificará a los usuarios cuando se haya solicitado el contenido.

#### **Codificación de apóstrofes para versiones traducidas**

No es necesario un carácter de codificación especial para los apóstrofes en los archivos JSP o properties. Por ejemplo, el carácter Escape no es necesario en el mensaje que aparece a continuación:

Don/'t do this.

Debería escribirse como:

Don't do this.

A la hora de modificar o crear archivos JSP o properties es necesario seguir los pasos que se indican a continuación para evitar problemas de traducción con los apóstrofes con otros idiomas que no sean el inglés.

1. Importe DMStringUtil y DMMessageFormat en cualquier clase Java, IN o JSP en las que sean llamados. Por ejemplo:

<%@page

import="com.ibm.commerce.digitalmedia.common.util.DMStringUtil"%> <%@page

import="com.ibm.commerce.digitalmedia.common.util.DMMessageFormat"%>

2. Si una serie alfanumérica de JavaScript es de Resourcebundle.getString(), utilice el método DMStringUtil para procesar la serie.

Ejemplo:

alert('<%=DMStringUtil.convertStringForjavascript( DMstoretext.getString("MSG"))%>');

3. Sustituya las apariciones de MessageFormat.format() con DMMessageFormat. Ejemplo:

DMMessageFormat.format(DMstoretext.getString("REVIEW\_ORDER"),args);

## <span id="page-16-0"></span>**Capítulo 3. Descripción de la estructura de directorios de WebSphere Digital Media Enabler**

Para efectuar cambios de personalización, es importante conocer la estructura de los siguientes directorios de WebSphere Digital Media Enabler:

- Directorios de JSP
- v Directorios de objetos Web
- Directorios de proxy

**Descripción de la estructura de directorios de JSP**

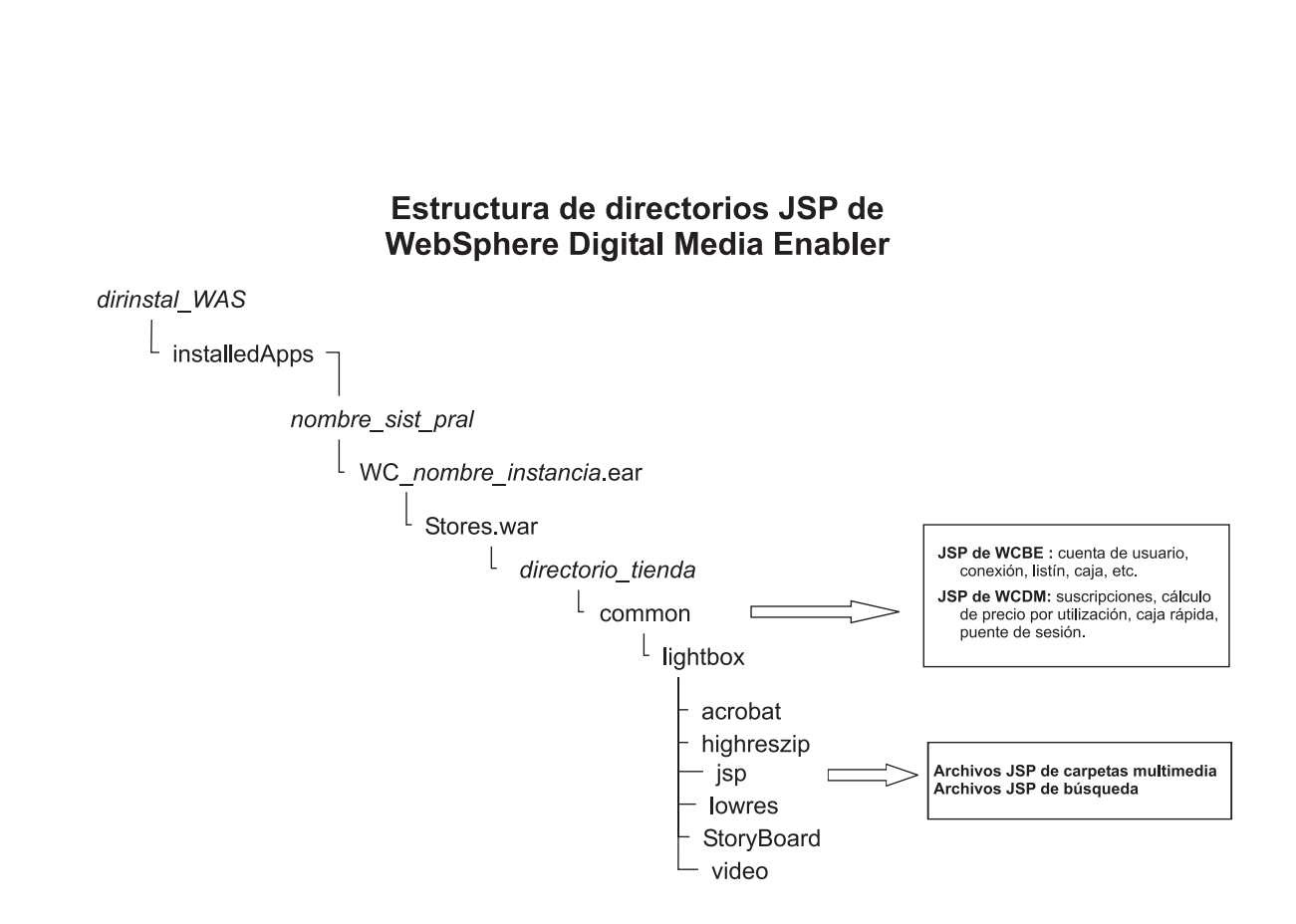

*Figura 2. Estructura de directorios de archivos JSP de WebSphere Digital Media Enabler JSP*

WebSphere Digital Media Enabler amplía la típica tienda de WebSphere Commerce añadiéndole tres conjuntos de funciones adicionales para adaptarse a los requisitos de los elementos multimedia digitales. Estos tres conjuntos de funciones son los siguientes:

v Funcionalidad de la carpeta multimedia: los archivos JSP para esta función están en el siguiente subdirectorio:

*dirinstal\_WAS*/installedApps/*nombresistpral/WC\_nombre\_instancia*.ear/ Stores.war/*directorio\_tienda*/common/lightbox/jsp

- v Funcionalidad de búsqueda de elementos en Digital Media: los archivos JSP para esta función están en el siguiente subdirectorio: *dirinstal\_WAS*/installedApps/*nombresistpral/WC\_nombre\_instancia*.ear/ Stores.war/*directorio\_tienda*/common/lightbox/jsp
- v Funciones ampliadas añadidas a WebSphere Commerce, como cálculo de precio según utilización, suscripciones, etc. para habilitar el comercio electrónico en el entorno multimedia digital: los archivos JSP para estas funciones están en el mismo subdirectorio que los archivos JSP de la tienda normal:

*dirinstal\_WAS*/installedApps/*nombresistpral/WC\_nombre\_instancia*.ear/ Stores.war/*directorio\_tienda*/common

Las tablas siguientes listan nombres de archivos JSP específicos y las descripciones correspondientes.

*Tabla 2. Archivos JSP de carpeta multimedia*

| <b>Archivos JSP</b>        | Descripción                                                           |
|----------------------------|-----------------------------------------------------------------------|
| DMFolder2SessionBridge.jsp | Puente de sesión                                                      |
| DMFolderCopy.jsp           | Efectúa la copia de las carpetas multimedia                           |
| DMFolderCreate.jsp         | Efectúa la creación de las carpetas multimedia                        |
| DMFolderCreateSuccess.jsp  | Crea la página de éxito de la carpeta multimedia                      |
| DMFolderEmail.jsp          | Efectúa el envío por correo electrónico de las carpetas<br>multimedia |
| DMFolderEmailSuccess.jsp   | Página de éxito del envío electrónico de la carpeta<br>multimedia     |
| DMFolderEmailView.jsp      | Efectúa el envío por correo electrónico de las carpetas<br>multimedia |
| DMFolderManager.jsp        | Muestra el gestor de carpetas multimedia                              |
| DMFolderMultiDelete.jsp    | Efectúa la supresión de varias carpetas                               |
| DMFolderRename.jsp         | Efectúa el cambio de nombre de varias carpetas                        |
| DMFolderSessionBridge.jsp  | Puente de sesión                                                      |
| DMFolderShare.jsp          | Efectúa el compartimiento de las carpetas multimedia                  |
| DMFolderShareSuccess.jsp   | Página de éxito del compartimiento de la carpeta<br>multimedia        |
| DMFolderView.jsp           | Muestra una carpeta multimedia                                        |
| DMFolderUnshareSuccess.jsp | Finaliza la compartición de carpetas multimedia.                      |

*Tabla 3. Archivos JSP de búsqueda*

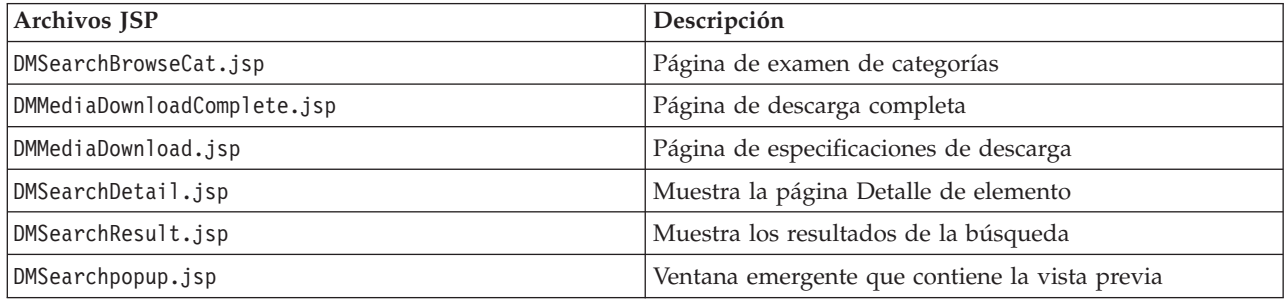

*Tabla 3. Archivos JSP de búsqueda (continuación)*

| <b>Archivos JSP</b>       | Descripción                           |
|---------------------------|---------------------------------------|
| DMSearchEntry.jsp         | Página de búsqueda avanzada           |
| DMMediaDownloadWait.isp   | Mensaje de espera de descarga         |
| DMQuickSearch.jsp         | Formulario de búsqueda rápida         |
| DMSearchSessionBridge.jsp | Puente de sesión                      |
| DMSearchMediaDeleted.jsp  | Busca elementos multimedia suprimidos |

#### *Tabla 4. Archivos JSP de Sametime*

| Archivos JSP         | Descripción               |
|----------------------|---------------------------|
| DMSametime.jsp       | l Sametime                |
| DMSametimeFooter.jsp | Pie de página de Sametime |
| DMSametimeHeader.jsp | Cabecera de Sametime      |

*Tabla 5. Archivos JSP de gestor de subidas*

| <b>Archivos JSP</b>              | Descripción                                                |
|----------------------------------|------------------------------------------------------------|
| DMLibrary_Create.jsp             | Efectúa la creación de bibliotecas de subida               |
| DMLibrary Image details.jsp      | Muestra detalles de imágenes de biblioteca de subida       |
| DMLibraryImageDetailsSuccess.jsp | Muestra detalles de la imagen                              |
| DMLibrary_Image_Info.jsp         | Muestra información de imágenes de biblioteca de<br>subida |
| DMLibrary_Image_Info(old).jsp    | Muestra información de imágenes de biblioteca de<br>subida |
| DMLibrary_Img_Upload.jsp         | Sube un objeto digital a la biblioteca                     |
| DMLibrary_Manager.jsp            | Muestra el gestor de subidas                               |
| DMLibrary_Rename.jsp             | Cambia nombre de una biblioteca                            |
| DMLibraryThumbImageCreate.jsp    | Crea una imagen reducida                                   |
| DMLibraryThumbImageUpload.jsp    | Sube una imagen reducida                                   |
| DMLibrary_Upload_Success.jsp     | Subida satisfactoria                                       |
| DMLibrary_View.jsp               | Visualiza el contenido de una biblioteca de subida         |
| DMLibraryApproval.jsp            | Aprueba el contenido de una biblioteca de subida           |
| DMLibraryApprovalDetails.jsp     | Aprueba los detalles de una biblioteca de subida           |

*Tabla 6. Archivos JSP para el comercio electrónico de Digital Media*

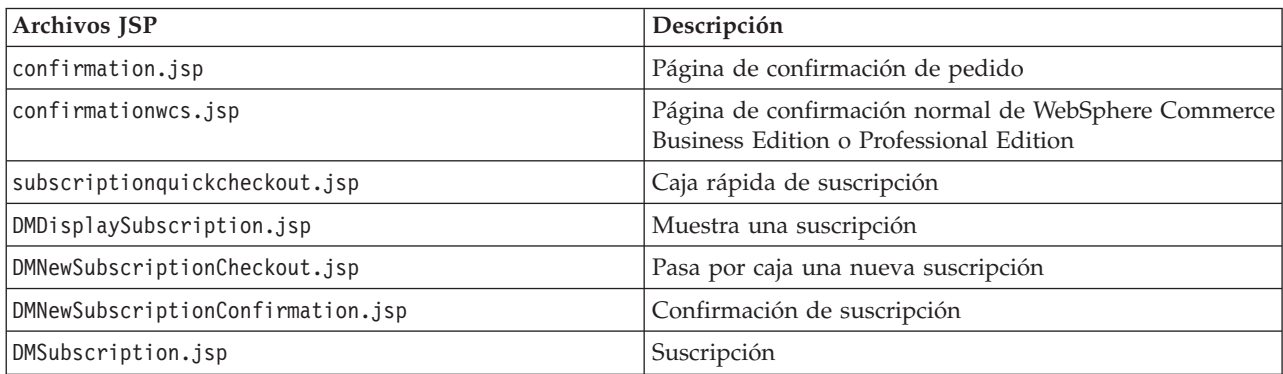

| <b>Archivos JSP</b>            | Descripción                                                                                    |  |
|--------------------------------|------------------------------------------------------------------------------------------------|--|
| DMSubscriptionCancel.jsp       | Cancela una suscripción                                                                        |  |
| DMSubscriptionCancelMain.jsp   | Confirmación de cancelación                                                                    |  |
| DMSubscriptionCheckout.jsp     | Pasa por caja una suscripción                                                                  |  |
| DMSubscriptionConfirmation.jsp | Confirmación de suscripción                                                                    |  |
| DMSubscriptionMain.jsp         | Suscripción principal                                                                          |  |
| DMExternalRegistration.jsp     | Crea un puente de sesión de WebSphere Digital Media<br>Enabler con otros DAM                   |  |
| DMExternalInterface.jsp        | Crea un puente de sesión de WebSphere Digital Media<br>Enabler con otros DAM                   |  |
| DMOrderDisplayCompleted.jsp    | Detalles de pedido de la lista de historiales de pedidos                                       |  |
| DMOrderList.jsp                | Lista de historiales de pedidos                                                                |  |
| edit registration.jsp          | Página de registro/suscripción                                                                 |  |
| imagecart.jsp                  | Página del carro de la compra                                                                  |  |
| OrderDisplayPending.jsp        | Página de pasar por caja (JSP principal)                                                       |  |
| OrderDisplayPendingWCS.jsp     | Página de comprobación normal de WebSphere<br>Commerce Business Edition o Professional Edition |  |
| OrderDisplayQuestions.jsp      | Página de preguntas sobre la utilización                                                       |  |
| OrderItemDisplay.jsp           | Carro de la compra (JSP principal)                                                             |  |
| OrderOK.jsp                    | Página de confirmación (JSP principal)                                                         |  |
| OrderPopUp.jsp                 | Proceso de preguntas de uso (página oculta)                                                    |  |
| ProductDisplay.jsp             | Muestra mercancía relacionada con un elemento digital                                          |  |
| usagePopup.jsp                 | Ventana emergente de uso                                                                       |  |
| usagequestions.jsp             | Preguntas de uso para un sólo elemento.                                                        |  |
| usagequestionsall.jsp          | Preguntas de uso para un pedido entero                                                         |  |
| userRegistrationForm.jsp       | Página de registro (JSP principal)                                                             |  |

*Tabla 6. Archivos JSP para el comercio electrónico de Digital Media (continuación)*

Tabla 7. Archivos JSP típicos de una tienda de WebSphere Commerce que se utilizan en WebSphere Digital Media *Enabler*

| Archivos JSP           | Descripción                               |
|------------------------|-------------------------------------------|
| account.jsp            | Página de registro de usuario             |
| AddBillAddress.jsp     | Añade una nueva dirección                 |
| address.jsp            | Página de visualización de dirección      |
| addressbook.jsp        | Página de visualización de listín         |
| AddressBookForm.jsp    | Listín (JSP principal)                    |
| AddressForm.jsp        | Dirección (JSP principal)                 |
| billingaddress.jsp     | Visualización de dirección de facturación |
| emptyshopcart.jsp      | Página de carro de la compra vacío        |
| footer.jsp             | Pie de página Web                         |
| forgetpassword.jsp     | Página de contraseña olvidada             |
| forgetpassword err.jsp | Página de error para contraseña olvidada  |

<span id="page-20-0"></span>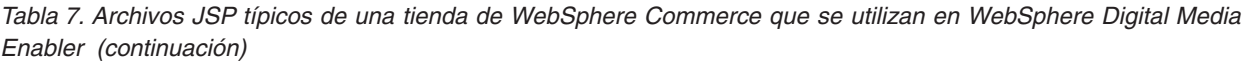

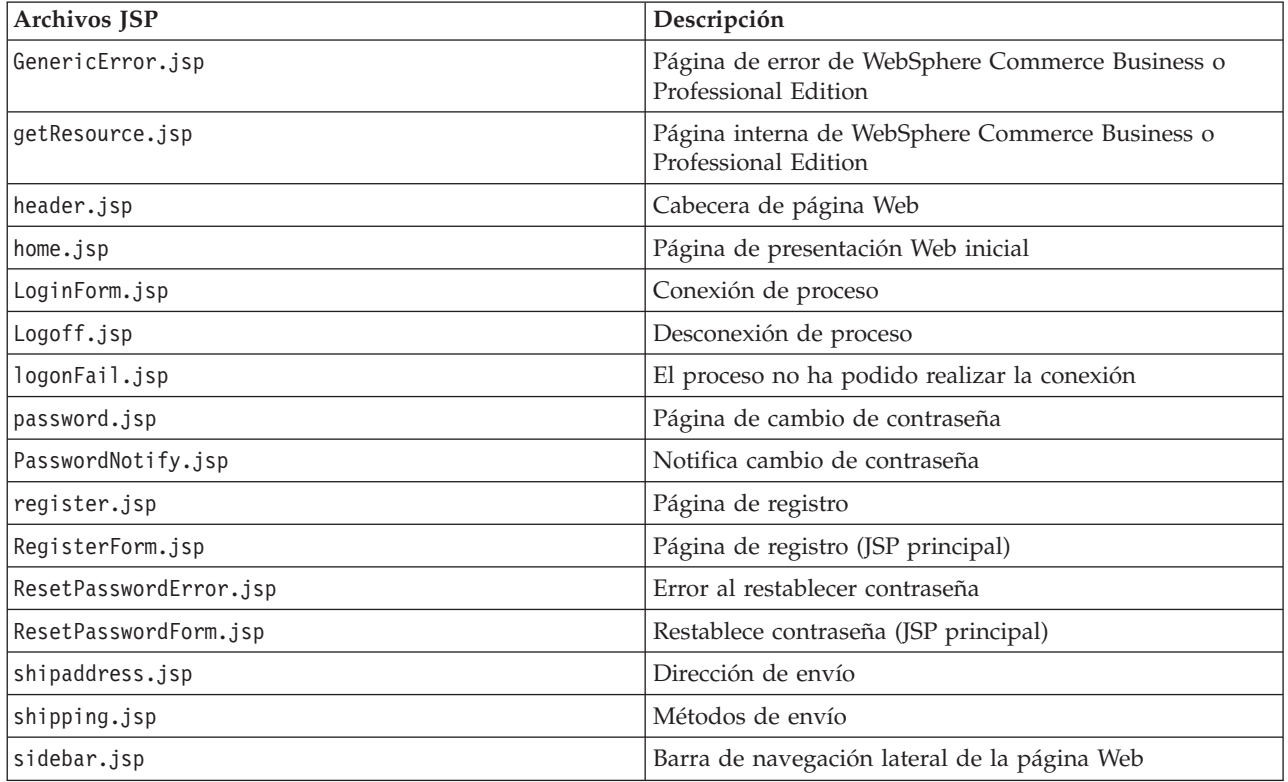

# **Descripción de la estructura de directorios de objetos Web**

#### Estructura de directorios de objetos Web de **WebSphere Commerce for Digital Media**

dirinstal\_WAS/installedApps

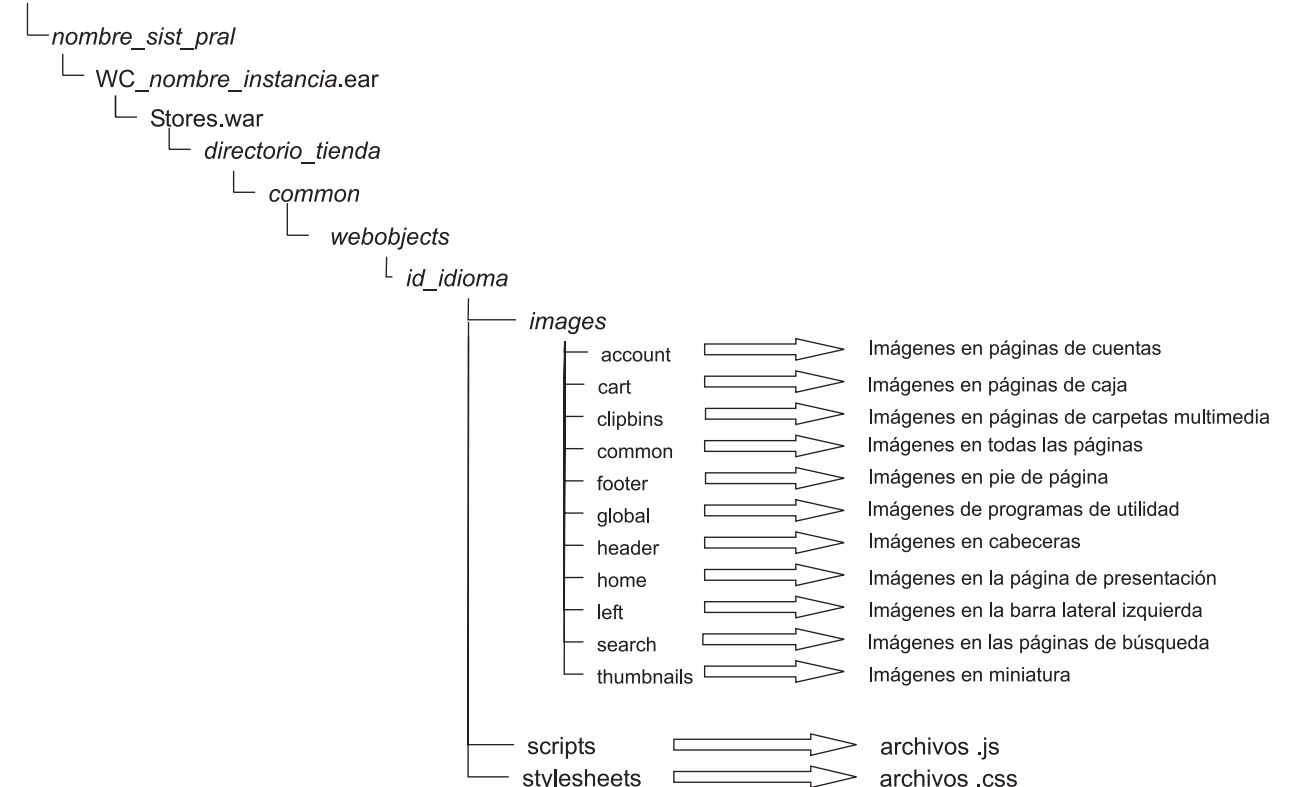

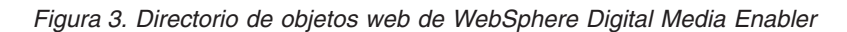

Los gráficos y los elementos de diseño de la tienda están bajo el directorio webobjects:

*dirinstal\_WAS*/installedApps/*nombresistpral*/*WC\_nombre\_instancia*.ear/ Stores.war/*directorio\_tienda*/common/webobjects/*id\_idioma*

La estructura de directorios que se muestra más adelante ilustra cómo están organizados los archivos JSP de WebSphere Digital Media Enabler actualmente. Si cambia la estructura, asegúrese de que cambia los diversos archivos de propiedades de WebSphere de modo que reflejen las modificaciones. Aparte de los archivos JSP, es necesario comprobar los siguientes archivos en los que se externalizan la mayoría de los valores de vía de acceso y otras variables:

- v *dirinstal\_WAS*/installedApps/*nombresistpral*/WC\_*nombre\_instancia*.ear/ Stores.war/*directorio\_tienda*/common/lightbox/jsp/DMConfig.inc
- v *dirinstal\_WAS*/installedApps/*nombresistpral*/WC\_*nombre\_instancia*.ear/ properties/DMproperties.properties
- v *dirinstal\_WAS*/installedApps/*nombresistpral*/WC\_*nombre\_instancia*.ear/ Stores.war/*directorio\_tienda*/delivery/delivery.properties
- v *dirinstal\_WAS*/installedApps/*nombresistpral*/WC\_*nombre\_instancia*.ear/ Stores.war/WEB-INF/classes/*directorio\_tienda*/ dmstoretext\_*entorno\_nacional*.properties
- v *dirinstal\_WAS*/installedApps/*nombresistpral*/WC\_*nombre\_instancia*.ear/ Stores.war/WEB-INF/classes/*directorio\_tienda*/ dmstoreconfig\_*entorno\_nacional*.properties
- v *dirinstal\_WAS*/installedApps/*nombresistpral*/WC\_*nombre\_instancia*.ear/ Stores.war/*directorio\_tienda*/delivery/delivery\_*entorno\_nacional*.properties
- v *dirinstal\_WAS*/installedApps/*nombresistpral*/WC\_*nombre\_instancia*.ear/ Stores.war/*directorio\_tienda*/email/mailprocess.properties
- v *dirinstal\_WAS*/installedApps/*nombresistpral*/WC\_*nombre\_instancia*.ear/ Stores.war/*directorio\_tienda*/email/mailprocess\_*entorno\_nacional*.properties
- v *dirinstal\_WAS*/installedApps/*nombresistpral*/WC\_*nombre\_instancia*.ear/ Stores.war/WEB-INF/classes/*directorio\_tienda*/dmstoreload.properties

## <span id="page-23-0"></span>**Descripción de la estructura de directorios de proxy de WebSphere Digital Media Enabler**

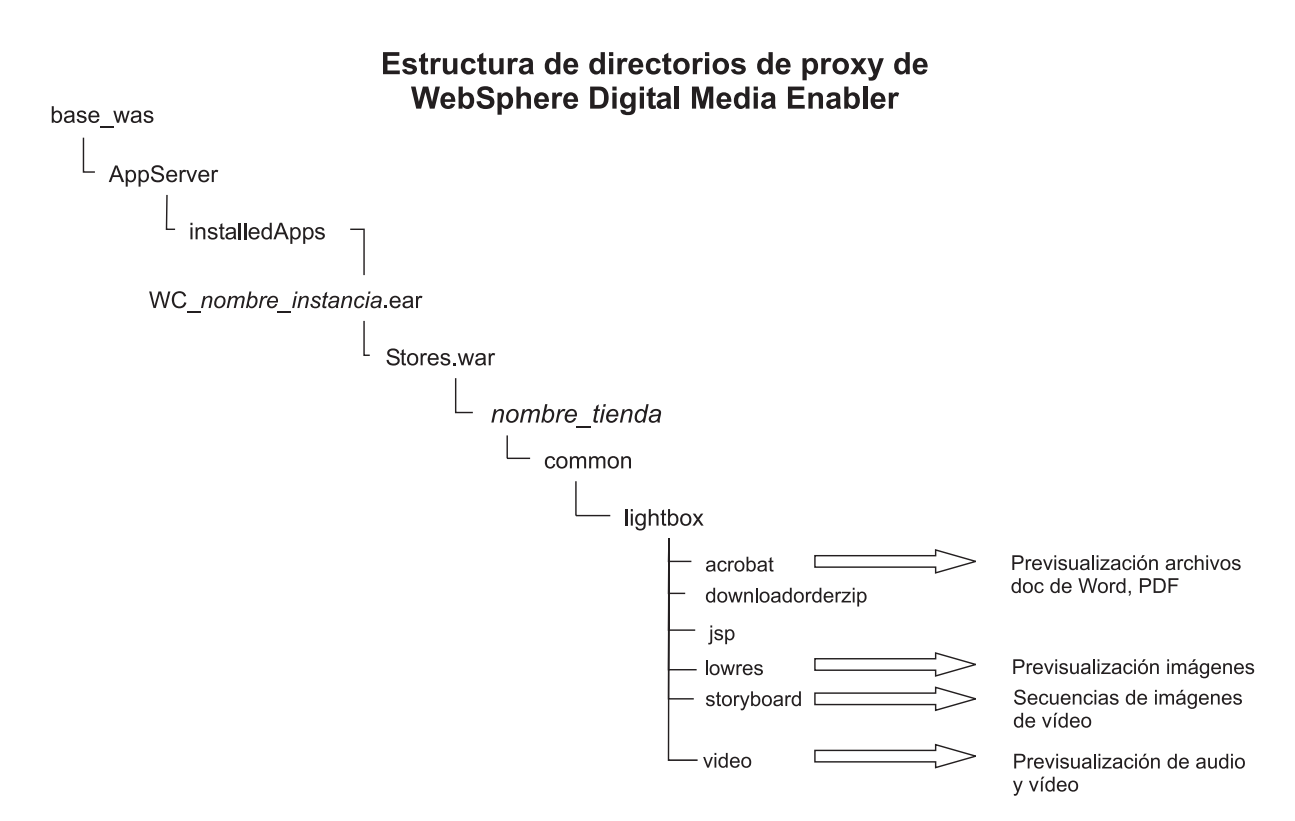

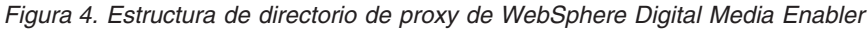

Al cargar contenido, la alta resolución y todos los demás proxies se almacenan en Content Manager. Además, las imágenes reducidas se guardan en el sistema de archivos para que el servidor HTTP pueda acceder directamente a las mismas. El código actual de WebSphere Digital Media Enabler espera que los proxies estén organizados tal como se muestra en la estructura de directorios anterior. Si cambia la estructura, asegúrese de que cambia los diversos archivos de propiedades de WebSphere de modo que reflejen las modificaciones. Aparte de los archivos JSP, compruebe los siguientes archivos en los que se externalizan la mayoría de los valores de vía de acceso y otras variables:

- v *dirinstal\_WAS*/installedApps/*nombresistpral*/*WC\_nombre\_instancia*.ear /Stores.war/*directorio\_tienda*/common/lightbox/jsp/DMConfig.inc
- v *dirinstal\_WAS*/installedApps/*nombresistpral*/WC\_*nombre\_instancia*.ear/ properties/digitalmedia.properties

Observe que las imágenes reducidas están en el directorio webobjects. Los proxies de vídeo se toman directamente de Content Manager, de forma que es posible que algunos no estén en el sistema de archivos.

## <span id="page-26-0"></span>**Capítulo 4. Personalización del aspecto del escaparate**

Este capítulo explica cómo cambiar el aspecto de la tienda por omisión de WebSphere Digital Media Enabler para personalizarla con el aspecto y forma que desee. La apariencia del escaparate se personaliza cambiando los archivos JSP de WebSphere Digital Media Enabler.

## **Áreas de cabecera, barra lateral y pie de página de las páginas Web**

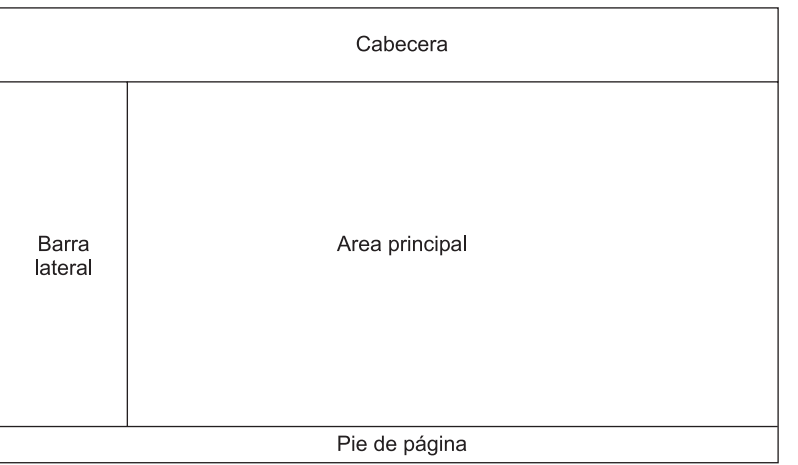

#### Diseño de página de WDME

*Figura 5. Diseño de página de WebSphere Digital Media Enabler*

El diagrama muestra la infraestructura de disposición general de las páginas Web en todo el producto WebSphere Digital Media Enabler. Normalmente, el administrador de la tienda o la persona que éste haya designado proporciona las áreas de cabecera, barra lateral y pie de página en forma de tres archivos HTML separados, así como las hojas de estilo y todos los gráficos de imágenes. El área principal es donde se muestran las funciones de WebSphere Digital Media Enabler.

En una tabla HTML, incorpore su código HTML para la cabecera, el pie de página y la barra lateral, y guárdelos en los siguientes archivos:

- v *dirinstal\_WAS*/installedApps/*nombresistpral*/*WC\_nombre\_instancia*.ear/ Stores.war/*directorio\_tienda*/common/lightbox/jsp/DMHeader.inc
- dirinstal\_WAS/installedApps/*nombresistpral/WC\_nombre\_instancia*.ear/ Stores.war/*directorio\_tienda*/common/lightbox/jsp/DMSidebar.inc
- v *dirinstal\_WAS*/installedApps/*nombresistpral*/*WC\_nombre\_instancia*.ear/ Stores.war/directorio\_tienda/common/lightbox/jsp/DMFooter.inc

WebSphere Digital Media Enabler utiliza este diseño global tal como se muestra en la sección de código que se muestra a continuación:

```
<TABLE cellSpacing=0 cellPadding=0 width=600 border=0>
<TBODY>
<TR><TD vAlign=top colSpan=3 height=42>
  \ll^{\circ}//-----------------
```

```
// AQUÍ EMPIEZA LA CABECERA
  //-----------------
  %>
  <%@ include file="header.inc" %>
  </TD></TR><TR><TD bgcolor=white align="left" valign="top">
    <\!\!%//--------------------------------
    // AQUÍ EMPIEZA LA BARRA LATERAL
    //--------------------------------
   \frac{0}{0}<%@ include file="sidebar.inc" %>
  </TD><TD bgcolor="#FFFFFF" width="600" rowspan="6" valign="top">
    <\!\!%//---------------
    // AQUÍ CONTENIDO PRINCIPAL
    //---------------
   \frac{6}{2}<%@ include file="????_main.inc" %>
  </TD></TR></TBODY>
</TABLE>
\ll^{\circ}//-----------------
// AQUÍ EMPIEZA PIE DE PÁGINA
//-----------------
\frac{6}{2}<%@ include file="footer.inc" %>
```
## **Área principal de la página**

A continuación se muestran los archivos JSP del área principal que puede que tenga que modificar.

## **Archivos JSP afectados**

Tal como se ha mencionado anteriormente, una de las áreas de personalización es el modelo de datos que los usuarios utilizan para describir el contenido digital; por lo tanto, será necesario cambiar los siguientes archivos JSP de búsqueda, como mínimo para reflejar las etiquetas de campos de datos y los valores posibles:

- v Búsqueda avanzada : DMSearchEntry.jsp
- v Resultados de la búsqueda (se muestran metadatos): DMSearchResult.jsp
- v Detalles de elementos (se muestran metadatos): DMSearchDetail.jsp
- v Examen de categorías: DMSearchBrowseCat.jsp

El área de personalización siguiente trata de la información de perfil de usuario que se captará en la Web. Las actualizaciones de registro/cuenta de usuario se encuentran en: register.jsp, edit\_registration.jsp

La última área trata de la visualización de las preguntas en relación al uso para calcular el precio. Las peticiones de utilización se encuentran en: usagequestions.jsp, usagequestionsall.jsp

## **Archivos JSP e INC**

Aunque no se recomienda, si es necesario, puede cambiar las páginas en el área principal. La mayoría de los archivos JSP del área principal tienen componentes visuales desglosados en archivos de inclusión (\*.inc), de modo que se pueden insertar en el lugar en que lo dicte el diseño de la GUI.

Debe diseñar los archivos JSP e incluir el archivo INC en el lugar que desee. Por ejemplo:

```
<table>
<tr><td> Elija entre las siguientes opciones de visualización</td></tr>
<tr><td><jsp:include page="DMSearchDisplayOptions.inc"/></td></tr>
</table>
```
A continuación se muestra una lista de los archivos INC que se incluyen en muchos de los archivos JSP de búsqueda y los archivos JSP de la carpeta multimedia dentro de WebSphere Digital Media Enabler.

*Tabla 8. Archivos de inclusión*

| <b>Archivos INC</b>           | Descripción                                                            |
|-------------------------------|------------------------------------------------------------------------|
| DMFolderViewPass.inc          | Contiene parámetros de carpetas multimedia                             |
| DMConfig.inc                  | Archivo de configuración de WebSphere Digital Media<br>Enabler         |
| DMFolderForms.inc             | Formularios comunes de carpeta multimedia                              |
| DMJSPFunc.inc                 | Funciones Java comunes de carpeta multimedia                           |
| DMSearchAllFolderDropDown.inc | Desplegables de buscar en todas las carpetas                           |
| DMJSFunc.inc                  | Funciones JavaScript comunes de carpeta multimedia                     |
| DMKeywordsSearch.inc          | Archivos de inclusión comunes para la búsqueda (usados<br>en home.jsp) |
| DMHeader.inc                  | Cabecera de página Web                                                 |
| DMFooter.inc                  | Pie de página Web                                                      |
| DMSearchForms.inc             | Formularios comunes para función de búsqueda                           |
| DMSidebar.inc                 | Barra de navegación lateral de la página Web                           |
| DMSearchDisplayOptions.inc    | Opciones de visualización para resultados de imágenes                  |
| DMSearchFolderDropDown.inc    | Lista de carpetas multimedia para el usuario actual                    |
| DMSearchKeywords.inc          | Lista de palabras clave relacionadas para el activo actual             |
| DMSearchMetaData.inc          | Muestra metadatos para el activo actual                                |
| DMSearchPagesBar.inc          | Lista el número de páginas y de enlaces a<br>siguiente-anterior        |
| DMSearchPlayIt.inc            | Procesa la vista previa para el elemento actual                        |
| DMSearchStoryBoard.inc        | Muestra la secuencia de imágenes para un elemento de<br>vídeo          |
| DMSearchMediaTypes.inc        | Tipos de elementos multimedia soportados y los enlaces<br>a los mismos |
| DMQuickTime.inc               | Muestra una descarga Quicktime                                         |
| DMLibraryJSPFunc.inc          | Métodos JSP comunes de biblioteca                                      |
| DMLibraryForms.inc            | Formularios HTML de biblioteca de subida                               |
| DMLibConfig.inc               | Variables de configuración de JSP                                      |
| DMLibrary_View_Pass.inc       | Pasa variables de formulario                                           |
| DMSubscription.inc            | Variables de suscripción                                               |
| DMLibraryViewImageTable.inc   | Visualiza la tabla de vista de biblioteca                              |

<span id="page-29-0"></span>*Tabla 8. Archivos de inclusión (continuación)*

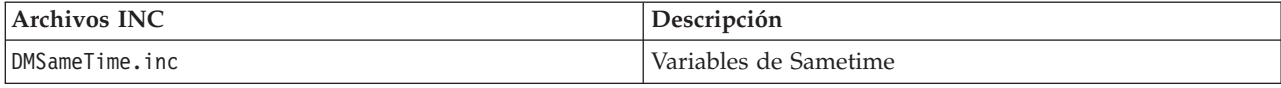

## **Creación de páginas estáticas proporcionadas por el cliente**

Cada cliente de WebSphere Digital Media Enabler debe proporcionar algunas páginas HTML estáticas adicionales para incluirlas en la tienda Web de WebSphere Digital Media Enabler. Es necesario convertir estas páginas a archivos JSP y enlazarlas a un URL que permita mantener activa la sesión de comercio electrónico. Algunos ejemplos de estas páginas estáticas son Ayuda, Acerca de, Política de privacidad y Términos y condiciones.

A continuación se indican los pasos que deben seguirse para incluir estas páginas en la tienda Web de WebSphere:

v Abra la página HTML proporcionada por el cliente y cambie la vía de acceso del URL de modo que todas las imágenes y gráficos contengan la variable JSP: <%=WEBOBJECTS\_RELATIVE\_URL%>

Por ejemplo, se hará referencia al logotipo en el código HTML de la forma siguiente:

<img src="<%=WEBOBJECTS\_RELATIVE\_URL%>/images/common/ibmlogo2.jpg" border="0">

• Guarde el código HTML como un archivo JSP en el directorio: *dirinstal\_WAS*/installedApps/*nombresistpral*/WC\_*nombre\_instancia*.ear Stores.war/*directorio\_tienda*/common

Por ejemplo, PrivacyPolicy.jsp.

v Localice el archivo DMCommon.jsp en el directorio

*dirinstal\_WAS*/installedApps/*nombresistpral*/WC\_nombre\_instancia.ear /Stores.war/*directorio\_tienda*/common

y modifíquelo con la siguiente lógica insertada en el bloque IF: else if (includefile.equals("privacy")) {  $\frac{6}{6}$ <jsp:include page="PrivacyPolicy.jsp"/>  $<\!\!>\!\!$ 

}

donde privacy es una palabra clave exclusiva creada para identificar este enlace.

v Vaya a las páginas JSP donde va a crearse el enlace a esta página estática. Para HREF del enlace, asegúrese de insertar este código:

<a href="javascript:commonlinks('privacy')">Política de privacidad</a>

Incluya también el siguiente archivo JS en la cabecera: links.js. Este archivo JavaScript contiene la función commonlinks. Esta función llamará automáticamente a la página JSP adecuada con todos los parámetros de sesión de WebSphere Commerce necesarios.

## <span id="page-30-0"></span>**Capítulo 5. Personalización de la configuración del correo electrónico y de los datos de la tienda**

Como hemos visto anteriormente, las áreas de personalización de la configuración del correo electrónico y los datos de la tienda son:

- v Datos de registro de usuario
- v Cálculo de precio
- v Entrega y correo electrónico
- Suscripciones
- v Colaboración con carpetas multimedia

## **Personalización de los datos de registro de usuario**

Esta personalización es típica de un despliegue de tienda de WebSphere Commerce estándar. En primer lugar es necesario definir la información de perfil de usuario que va a recopilarse y correlacionarla con los campos existentes en las tablas de subsistema de usuario de WebSphere Commerce. Aquí se muestra un ejemplo:

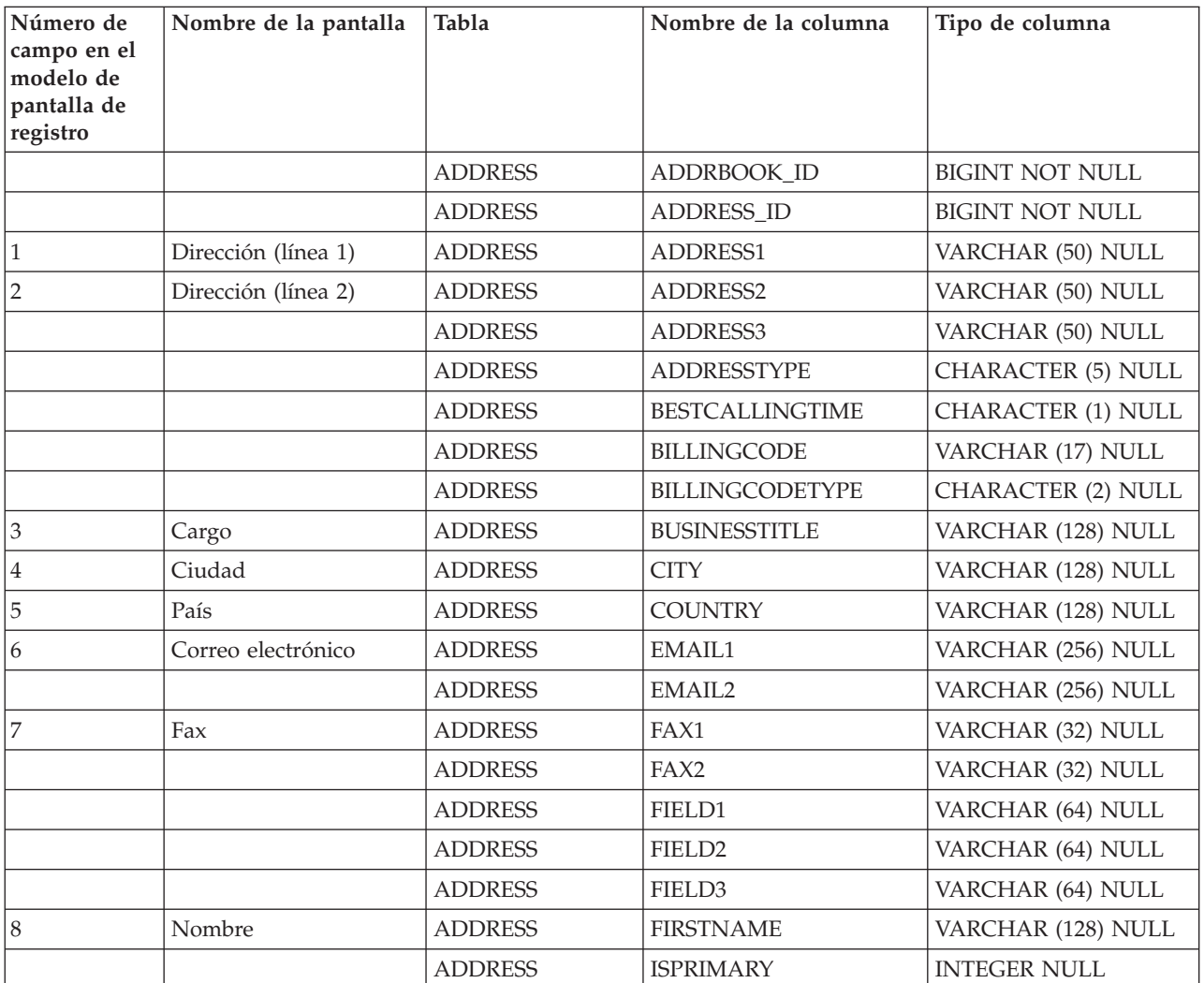

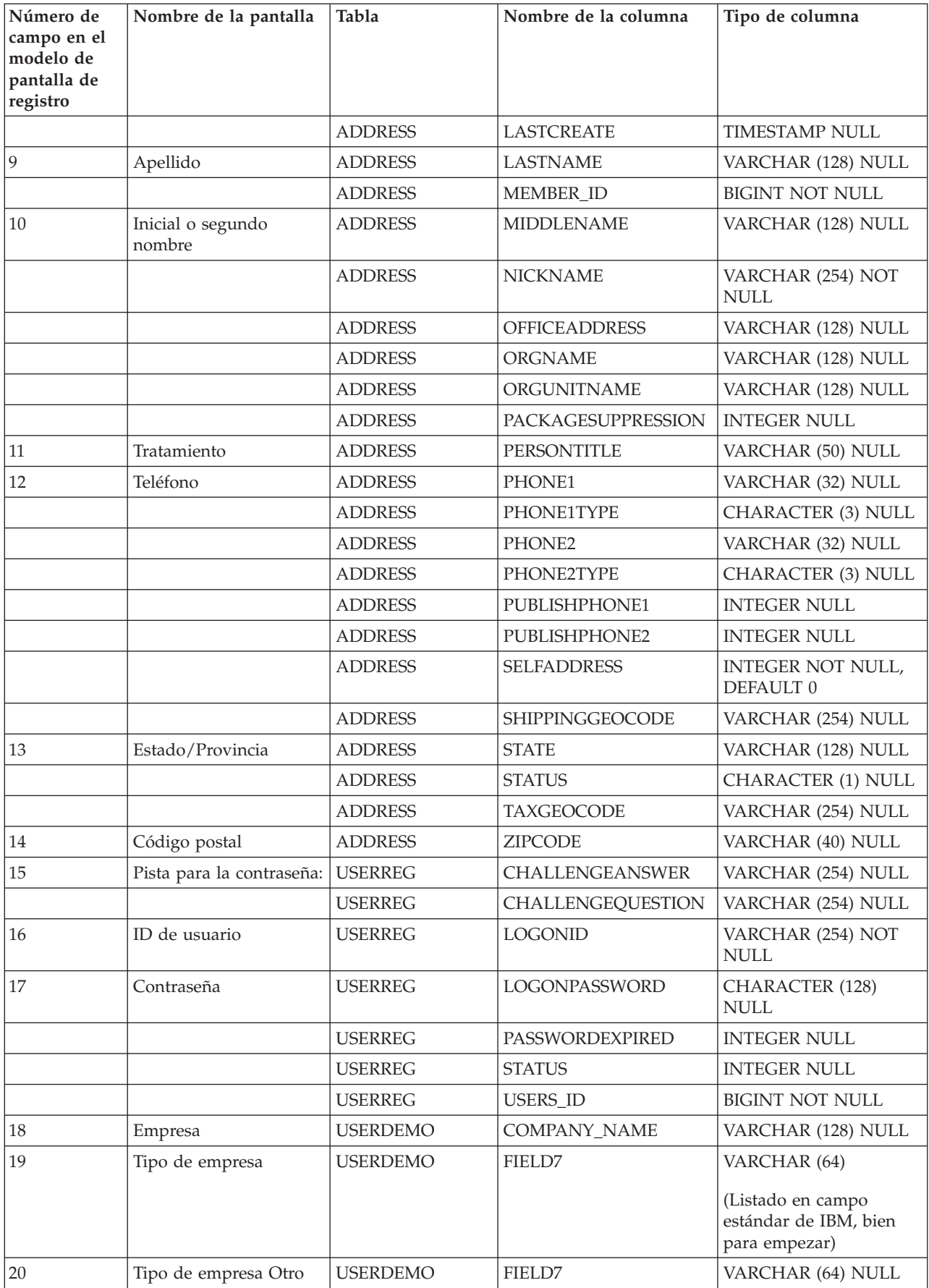

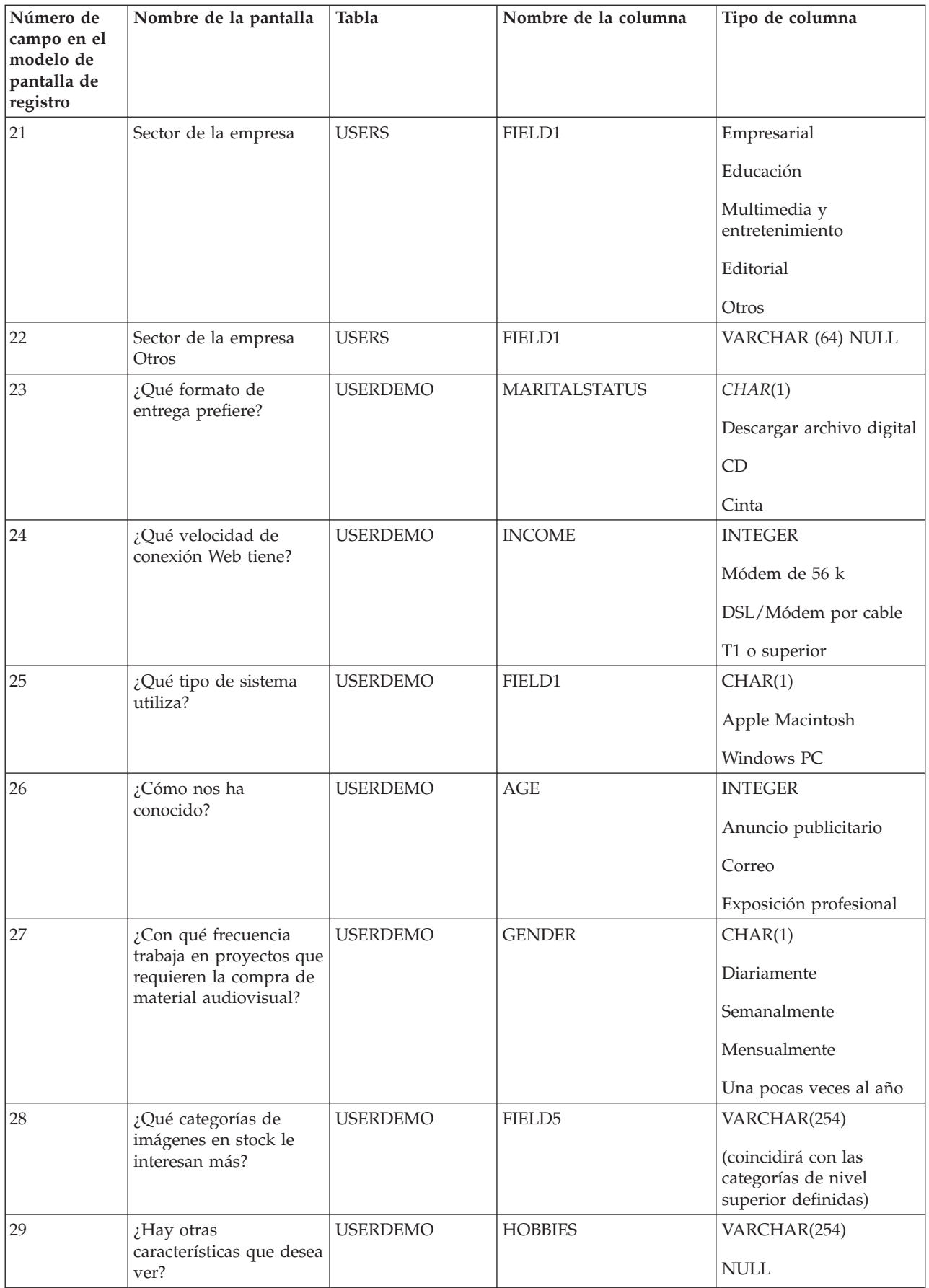

<span id="page-33-0"></span>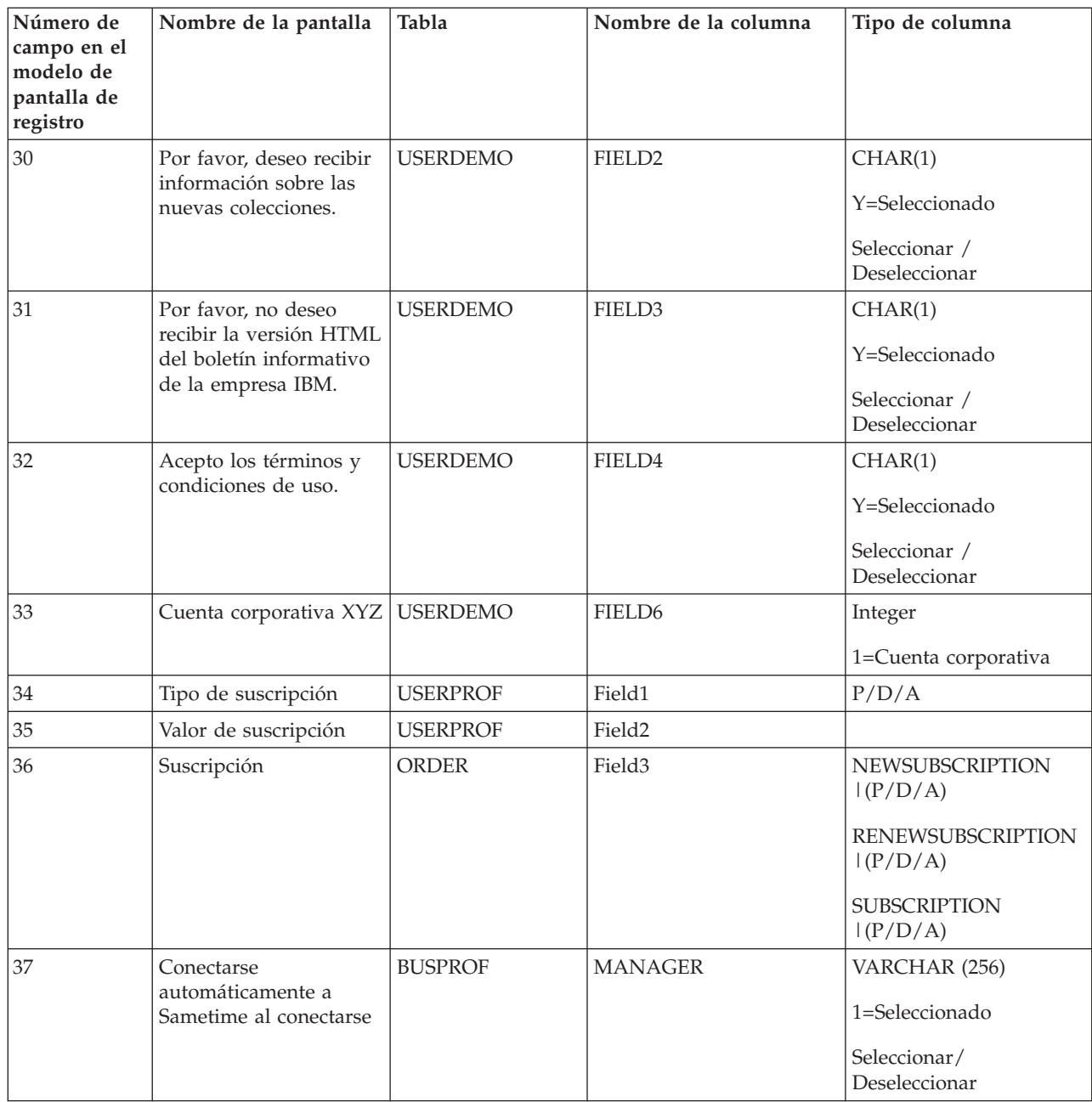

Después de correlacionar los campos y de definir las etiquetas de campos que deben mostrarse en el formulario de registro de usuario, será necesario cambiar los siguientes archivos JSP para recopilar la información:

- v *dirinstal\_WAS*/installedApps/*nombresistpral*/*WC\_nombre\_instancia*.ear/ Stores.war/*directorio\_tienda*/common/edit\_registration.jsp
- v *dirinstal\_WAS*/installedApps/*nombresistpral*/*WC\_nombre\_instancia*.ear/ Stores.war/*directorio\_tienda*/register.jsp

## **Personalización de los datos de cálculo de precio según utilización**

Esta sección describe cómo personalizar el cálculo de precio según utilización en una tienda. Describe consideraciones sobre metodología y diseño, y detalla los pasos para implementar el algoritmo deseado.

## <span id="page-34-0"></span>**Descripción del cálculo de precio**

Los precios se calculan basándose en un sistema de puntos en el que la respuesta a cada pregunta se asocia a un valor de porcentaje ponderado.

El porcentaje asociado a cada respuesta variará en función de la selección; por ejemplo, el porcentaje asignado a la pregunta del mercado puede ser el 100% para local, el 150% para regional o el 200% para nacional. El valor de porcentaje 100% significa que la respuesta es aplicable, pero no cambia el precio.

Después de responder a las preguntas, siga los siguientes pasos para asignar un precio a cada elemento del pedido.

- 1. Tome el precio base para el producto (por ejemplo, 1,00 o 1,05).
- 2. Multiplique el precio base del producto por el precio base para la categoría de utilización (de la tabla USAGEDEF basándose en la respuesta a la pregunta 0), proporcionando el precio base para este uso.
- 3. Para cada respuesta en la tabla de utilización, multiplique el precio de utilización actual por el porcentaje que aparece en la tabla USAGEPERCENT, como se determina buscando el valor de la respuesta para el número de utilización y pregunta específico.
- 4. Multiplique el resultado basándose en el porcentaje asociado al número de respuestas correspondiente a la lista de selección.

Ejemplo de cálculo:

Supongamos que:

- Precio base de la imagen (producto) =  $1,00$
- v Precio base para la utilización = 1000,00
- Porcentaje para la respuesta a la pregunta $1 = 150\%$  (multiplicador de 1,50)1,50
- Porcentaje para la respuesta a la pregunta $1 = 150\%$  (multiplicador de 1,50)1,50
- v Porcentaje para el número de elementos de la lista de selección = 200% (multiplicador de 2,00)

El precio resultante será:

 $1,00 \times 1000 \times 1,50 \times 1,50 \times 2,00 = 4500$  euros

## **Tablas de base de datos para el cálculo de precio según utilización**

En el mecanismo de cálculo de precio se utilizan cinco tablas.

1. Tabla USAGEDEF

Cada fila contiene el número de utilización, el texto de utilización y el precio base de utilización. El estado 'A' indica activo y el estado 'I' indica inactivo. Los ejemplos son:

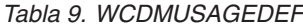

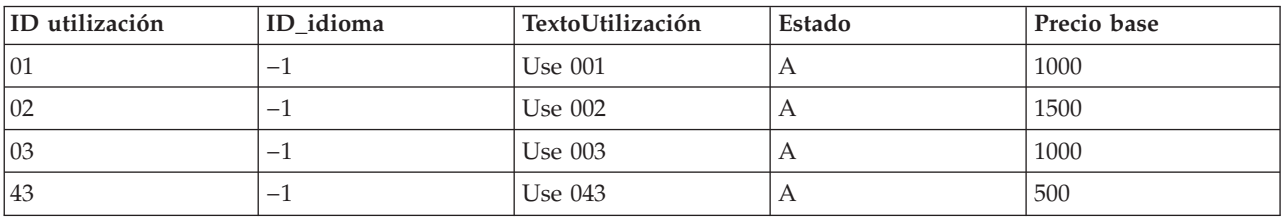

Consulta la columna LANGUAGE\_ID de la tabla LANGUAGE de WebSphere Commerce para otros id\_idioma.

2. Tabla USAGEQUESTIONS

Cada fila contiene el ID de pregunta y el texto de la pregunta. La pregunta es equivalente a un ″factor″. El estado 'A' indica activo y el estado 'I' indica inactivo. El campo TipoPregunta se utiliza para indicar el tipo de presentación para las preguntas que debe utilizarse, por ejemplo **S** para Seleccionar recuadro y **C** para los campos de recuadros de selección (que se utilizan para las listas de selección). Los ejemplos son:

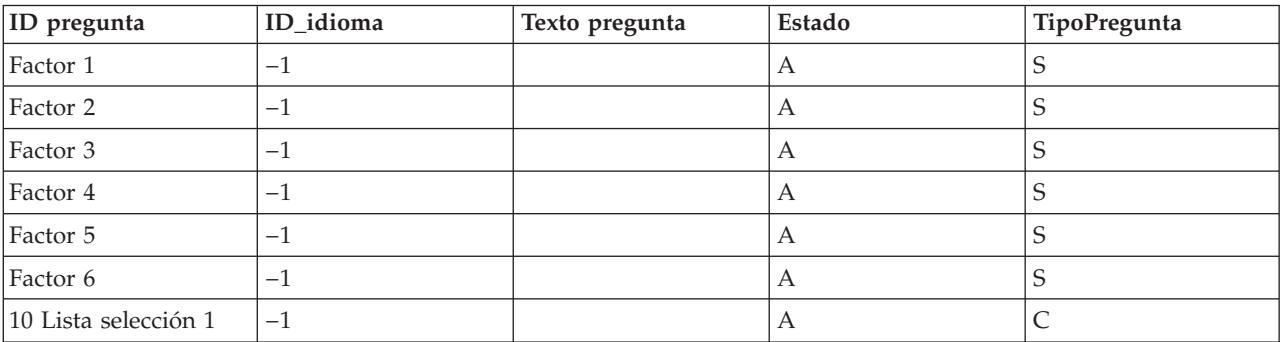

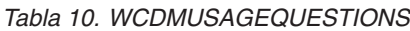

Las preguntas 1-n son factores. Las preguntas para las listas de selección pueden tener varias respuestas.

#### 3. Tabla USAGEANSWERS

La tabla de respuestas sobre la utilización contiene cada respuesta para cada pregunta y el número de puntos asignados a cada respuesta. Puesto que el valor de los puntos también depende de la categoría de utilización, los valores de las respuestas no se toman de esta tabla sino de la tabla USAGEPERCENT.

Dado que el valor asignado a las respuestas correspondientes a las preguntas de la lista de selección se basa en el número de respuestas y no en las respuestas mismas, las respuestas se definen de una forma especial. En este caso, para facilitar el cálculo, se asignan ID de respuestas con valores igual a los ID de preguntas x 10 añadido al número de elementos. Por lo tanto, si el ID de pregunta es 8, los ID de respuestas para la pregunta 8 son 81, 82, 83, 84, 85 y 86. Si se seleccionan tres respuestas, el valor del multiplicador se basará en la respuesta 83.

Los ejemplos son:

| IDRespuesta | ID_idioma | ID pregunta | TextoRespuesta | Puntos |
|-------------|-----------|-------------|----------------|--------|
|             | $-1$      |             | Multiplicador1 | n/a    |
|             | $-1$      |             | Multiplicador2 | n/a    |
| 3           | $-1$      |             | Multiplicador3 | n/a    |
| 4           | $-1$      | 2           | Multiplicador4 | n/a    |
| 5           | $-1$      | 2           | Multiplicador5 | n/a    |
| 8           | $-1$      | 8           | Multiplicador6 | n/a    |
| 82          | $-1$      | 8           | Multiplicador7 | n/a    |
| 83          | $^{-1}$   | 8           | Multiplicador8 | n/a    |

*Tabla 11. WCDMUSAGEANSWERS*
La información de tabla de utilización se crea cuando se hace el pedido. Contiene toda la información de utilización para la petición del cliente. Los ejemplos son:

#### *Tabla 12. WCDMUSAGE*

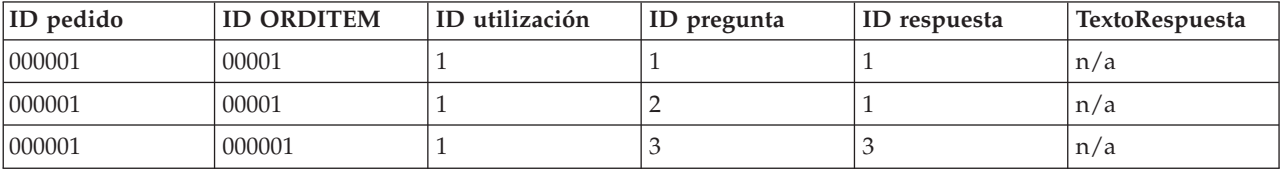

#### 5. Tabla USAGEPERCENT

La tabla USAGEANSWERS contiene una respuesta para cada combinación de pregunta/utilización y el número de puntos asignados a cada respuesta. Esta tabla contiene filas de combinaciones de preguntas/respuestas que se aplican a la utilización individual. Los valores de puntos representan el multiplicador de porcentaje para cada respuesta. Los ejemplos son:

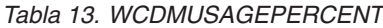

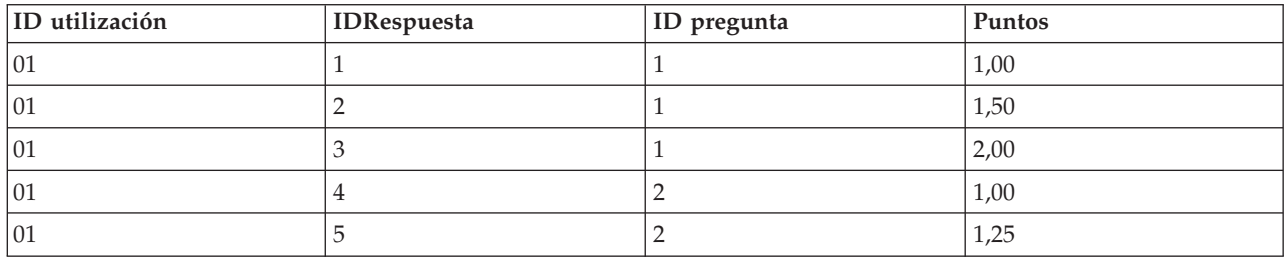

Utilice la GUI de cliente de base de datos, como el centro de mandatos de DB2, para crear filas en las tablas USAGEDEF, USAGEQUESTIONS y USAGEANSWERS.

### **Cálculo de precios de contrato**

Para definir el cálculo de precios de contrato, debe crear un contrato y establecer la aprobación de registro de usuario. Los pasos siguientes muestran cómo añadir el cálculo de precios de contrato en la personalización de WebSphere Digital Media Enabler.

#### **Configuración de WebSphere Commerce para el cálculo de precios de contrato**

Para crear un contrato, siga los siguientes pasos.

- 1. Cree una organización (por ejemplo, Organización compradora A): Consola de administración de organizaciones de **WebSphere Commerce: Gestión de acceso > Organizaciones > Nueva.**
- 2. Cree un propietario de la organización creando un nuevo usuario: Consola de administración de **WebSphere Commerce: Gestión de acceso > Usuarios > Nuevo.**
- 3. Cree una cuenta y asóciela a la organización y al propietario que se han creado en los pasos anteriores: **WebSphere Commerce Accelerator: Ventas > Cuentas > Nueva.**
- 4. Cree un contrato para la cuenta que acaba de crear: **WebSphere Commerce Accelerator: Ventas > Cuentas > Contratos > Nuevo.**. Rellene la información de las pestañas **General**, **Clientes**, **Productos y precios** y **Pago de envío**.
- 5. Someta el contrato para despliegue: **WebSphere Commerce Accelerator: Ventas > Cuentas > Contratos > Someter.**

Para establecer la aprobación para el registro de usuarios en una organización, siga los pasos indicados a continuación:

- 1. Añada una aprobación (por ejemplo, el registro de usuario) a una organización: **Consola de administración de WebSphere Commerce: Gestión de acceso > Organizaciones.**
- 2. Añada un grupo de miembros de aprobación al usuario: **Consola de administración de organizaciones de WebSphere Commerce: Gestión de acceso > Usuarios > Grupos de miembros**

#### **Proceso para el cálculo de precios de contrato**

Suponiendo que se ha creado un contrato y que se ha configurado de forma que se requiera aprobación para los usuarios que se registren en una organización, tiene lugar lo siguiente:

- 1. Un usuario se registra en una organización.
- 2. Se notifica mediante correo electrónico al aprobador del registro para que apruebe el registro del nuevo usuario.
- 3. Cuando el usuario intenta conectarse, se mostrará un mensaje informándole que el registro está pendiente de aprobación y que el acceso es limitado.
- 4. El aprobador aprueba o rechaza el registro de usuario con WebSphere Commerce Accelerator o la Consola de administración de WebSphere Commerce.
- 5. El aprobador debe añadir de forma manual el nuevo usuario al rol en la organización raíz.
- 6. Si el registro se aprueba, el usuario puede conectarse.
- 7. Una vez el usuario se ha conectado e intenta comprar un objeto multimedia, el precio se vuelve a calcular según el contrato.
- 8. La organización del usuario se muestra en la página de cuenta (editar registro).

#### **Entrega y correo electrónico**

#### **Configuración del daemon de entrega**

El método de entrega actual al que da soporte WebSphere Digital Media Enabler es una descarga HTTP de los elementos pedidos. Será preciso personalizar los parámetros que el módulo de entrega necesita en función del entorno del cliente.

Hay dos archivos de propiedades que es necesario modificar:

- v dirinstal\_WAS/installedApps/*nombresistpral*/*WC\_nombre\_instancia*.ear/ Stores.war/*directorio\_tienda*/delivery/delivery.properties
- v dirinstal\_WAS/installedApps/*nombresistpral*/*WC\_nombre\_instancia*.ear/ Stores.war/*directorio\_tienda*/delivery/delivery\_*entorno\_nacional*.properties

La mayoría de los parámetros de entrega pertinentes están en el archivo delivery.properties. Aquí se muestra un ejemplo:

################# Parámetros de entrega ###################

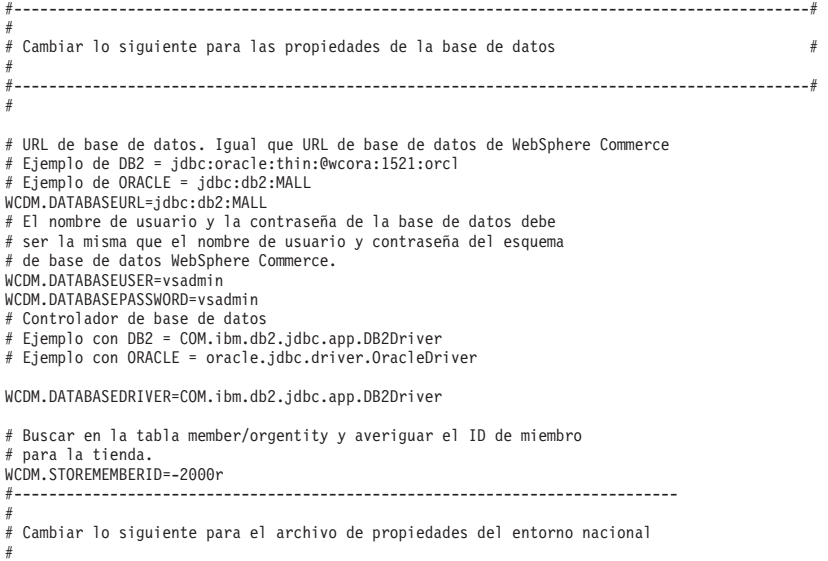

```
# Los parámetros específicos del entorno nacional se toman de un archivo de
# propiedades específico del entorno nacional
#
       #------------------------------------------------------------------------------
#
WCDM.LOCALE=es_ES
WCDM.LANGUAGE=-5
#--- ID de tienda
DM.STORE_ID=10051
                                   #------------------------------------------------------------------------------#
# Parámetros del sistema de entrega
#
# Asegurarse de que señalan al directorio correcto
#
# Efectuar cambios en los parámetros de archivo de acción y tiempo de espera de daemon
#
#-----------------------------------------------------------------#
# Archivo de acción. Cambiarlo por No si desea detener el daemon de entrega
WCDM.ACTIONFILE=D:\\WEBSPH~1\\APPSER~1\\installedApps\\WC_Enterprise_App_demo.ear\\wcstores.war\\
DigitalMedia\\delivery\\DeliveryAction.txt
# Tiempo de espera de daemon en minutos
WCDM.DAEMONSLEEPTIME=1
#-------------------------------------------------------------------------#
# Parámetros de archivo adjunto de correo electrónico
#
# El archivo adjunto puede ser HTML o PDF
#
# El archivo adjunto se crea en el daemon de entrega y se envía con el
# correo electrónico del pedido en el daemon de correo electrónico
#
                 #----------------------------------------------------------------------------#
# Crear el archivo adjunto html
WCDM.CREATEHTML=YES
# Crear el archivo PDF a partir del archivo HTML
WCDM.CREATEPDF=NO
# Mandato para convertir html a pdf. Necesario si se adjunta en formato PDF.
WCDM.CONVERTHTMLTOPDF=htmldoc --webpage -f
# Vía de acceso para almacenar html y pdf.
WCDM.ATTACHMENTFILEPATH=D:\\WEBSPH~1\\APPSER~1\\installedApps\\WC_Enterprise_App_demo.ear\\wcstores.war
\\DigitalMedia\\delivery\\orders
#-------------------------------------------------------------------------------------#
# Parámetros de descarga de pedido
#
#-------------------------------------------------------------------------------------#
# Zipdir es el directorio en el que se desea guardar el archivo comprimido de entrega
# Se crea un directorio dentro del zipdir. por ejemplo:
       <storeid><userid><orderno>
WCDM.ZIPDIR=D:\\WEBSPH~1\\APPSER~1\\installedApps\\WC_Enterprise_App_demo.ear\\wcstores.war\\
DigitalMedia\\delivery\\orders/
# El daemon de entrega comprimirá los archivos multimedia con la API de JAVA
# Si desea utilizar el mandato WINZIP, entonces cambie este valor a NO
# y proporcione la vía de acceso wzzip en WCDM.ZIPCMD
WCDM.MEDIAZIPJAVAAPI=NO
# Mandato para comprimir los archivos. Debe estar instalado el programa de utilidad
# de línea de mandatos WinZip con licencia.
WCDM.ZIPCMD=C:/progra~1/winzip/wzzip -rp -u -x*.zip
#-----------------------------------------------------------------------------------------#
# Parámetros de entrega por omisión
#
# Sólo deben cambiarse para su personalización
#
#-----------------------------------------------------------------------------------------#
# Número de días que debe conservarse el pedido descargado.
# Si el número es -1, los archivos nunca se suprimen
WCDM.DOWNLOADEDORDERDELETEDAYS=-1
# Después de crear los archivos zip, suprimir las imágenes.
WCDM.DELETEIMAGES=YES
#Extensión de compresión
WCDM.ZIPEXT=zip
# Es posible que se generen 2 archivos, uno es orderno.zip y el segundo es el zip para cada orderitem.
# Si sólo necesita el zip del pedido completo y no el zip de elemento individual,
# indique YES; de lo contrario, indique NO.
WCDM.ONLYORDERZIP=YES
```
# Qué pedidos no se van a descargar. # Si el método de entrega es descarga, no comprimir el pedido # Si se desea comprimir todos los pedidos, sin tener en cuenta el método de entrega, se debe cambiar por XXXXXXXX WCDM.REJECTORDERS=DOWNLOAD

# Sólo se desea descargar en Alta resolución WCDM.ONLYHIGHRES=YES

# Extensión de archivo para las imágenes reducidas WCDM.THUMBEXT=jpg

### Los CD que no deben descargarse mediante el sistema de entrega ### Catentry MFPartNumber empieza con SKU-

# CD MFPartNumber # El MFPartNumber de elemento que empieza con SKU- no se considerará para su descarga porque indica que es un CD. # Si no es necesario efectuar la comprobación, se debe cambiar por XXXX WCDM.CDMFPARTNUMBER=SKU-

# Prefijo de búsqueda de imágenes. Para efectuar una búsqueda en Content Manager en el número de imágenes # o para añadir el prefijo al número de imagen.

# Si se desea buscar sólo en imageNumber, indique un blanco en el valor # Si se desea buscar en imageNumber-254363 donde 254363 es el número de imagen real, # debe añadirse un prefijo. Por ejemplo, WCDM.SEARCHPREFIX=imageNumber-WCDM.SEARCHPREFIX=

#-------------------------------------------------------------------------------------# # No cambiar los parámetros indicados a continuación #

# Valor de Field2 de archivo adjunto de pedido creado WCDM.ORDERATTACHMENTCREATED=0.00000

# Valor de Field2 de pedido aprobado WCDM.ORDERAPPROVED=1.00000

################## Nombres de tablas ####################

WCDM.USAGETABLE=WCDMUSAGE WCDM.USAGEDEFTABLE=WCDMUSAGEDEF WCDM.USAGEANSTABLE=WCDMUSAGEANSWERS WCDM.USAGEQUETABLE=WCDMUSAGEQUESTIONS

# Tabla de usuarios de WCS WCDM.USERSTABLE=USERS

# Tabla de datos estadísticos de usuarios de WCS WCDM.USERSDEMOTABLE=USERDEMO

# Tabla de direcciones de WCS WCDM.ADDRESSTABLE=ADDRESS

# Tabla de productos de WCS WCDM.CATENTRYTABLE=CATENTRY

# Tabla de descripción de productos de WCS WCDM.CATENTDESCTABLE=CATENTDESC

# Tabla de pedidos de WCS WCDM.ORDERSTABLE=ORDERS

# Tabla de pedidos de WCS WCDM.ORDERITEMSTABLE=ORDERITEMS

# Tabla de modalidades de envío de WCS WCDM.SHIPMODETABLE=SHIPMODE

# Tabla de descripción de modalidades de envío de WCS WCDM.SHIPMODEDSCTABLE=SHPMODEDSC

# Tabla de comentarios de pedidos de WCS WCDM.ORDERCOMMENTTABLE=ORCOMMENT

# Tabla de correos electrónicos de WCDM WCDM.EMAILTABLE=WCDMEMAIL

# Vista de catálogo de usuario de WCDM WCDM.USERCATALOGVIEW=WCDMUSERCATALOGVIEW

############## Fin de los parámetros de entrega ###############

En el archivo delivery\_*entorno\_nacional*.properties, se cambian las propiedades específicas del entorno nacional.

######## Parámetros de entrega específicos del entorno nacional ###########

# Archivo de términos y condiciones

WCDM.TERMSFILE=D:/WebSphere/WAS\_installdir/installedApps/hostname/WC\_Enterprise\_App\_demo.ear/ Stores.war/DigitalMedia/delivery/terms\_es\_ES.htm

# Vía de acceso donde se encuentran las imágenes reducidas. # Adjuntar la imagen reducida al documento html/pdf # Cambiar la vía de acceso al sistema existente. WCDM.SERVERTHUMBPATH=http://tmws39/webapp/wcs/stores/DigitalMedia/es\_ES/webobjects /images/thumbnails/

################## Parámetros del cliente ####################

# Nombre del cliente WCDM.CLIENTNAME=IBM

# Número de teléfono del cliente WCDM.CLIENTPHONENO=1-800-IBM-4YOU

################## Parámetros de texto ####################

WCDM.MAILADDRESS=IBM<br>Department 6710A<br>Bethesda, MD 20850

WCDM.RETURNADDRESS=IBM<br>6710 A Rockledge Drive<br>Bethesda, MD 20850 <br><b>ATTN: IBM/DigitalMedia</b>

#### WCDM.FEDTAXID=12-345-6789

WCDM.TEXT1=La entrega de la publicación o los derechos de utilización documentados a continuación depende del pago del importe completo a pagar de la factura que se adjunta.<br>WCDM.TEXT2=<b>POR FAVOR, REMÍTASE A LOS TÉRMINOS Y CONDICIONES AL FINAL DE ESTE DOCUMENTO DE DERECHOS DE UTILIZACIÓN</b>.

WCDM.TEXT3=El <b>Saldo a pagar</b> indicado a continuación es el<br>importe a pagar <b>NETO</b>. Todos los impuestos, aranceles, cargos<br>bancarios, tarifas de transferencia electrónica, etc. son a su cargo.

WCDM.TEXT4=Debe satisfacer el importe del <b>>Total a pagar</b> en <b>Dólares de EE.UU</b> en un <b>banco de los EE.UU</b>

WCDM.TEXT5=<center><b>\*\*</b> Emita su cheque pagadero a favor de <b>IBM</b>.</center>

WCDM.TEXT6=<center><b>\*\*</b> Incluya el <b>Número de trabajo de IBM</b> con cualquier <br/>b>pago o devolución de materiales</b> para garantizar que se efectúe el abono en su cuenta.</center>

#### WCDM.TEXT8=DIGITALMEDIA - VENTAS

WCDM.TEXT9=En {0} se entregaron los derechos de reproducción para las siguientes imágenes:

WCDM.TEXT10=En {0} se produjo las siguiente actividad en su cuenta:

WCDM.RIGHTSRELEASE=Derechos de utilización WCDM.JOBNUMBER=Número de trabajo: WCDM.PHONE=Teléfono: WCDM.CONSIGNEE=Consignatario: WCDM.REQUESTDATE=Fecha de petición: WCDM.COMPANY=Empresa: WCDM.ADDRESS=Dirección: WCDM.INVOICE=Factura WCDM.CLIENT=Cliente: WCDM.BALANCEDDUE=Saldo a pagar: \$ WCDM.MAILPAYMENT=<U>Enviar por correo <b>SÓLO EL PAGO</b> a:</U> WCDM.RETURNMATERIALS=<U>Devolver los <b>MATERIALES</b> a:</U><br>(incluyendo <b>TODOS</b> los duplicados)<br>WCDM.FEDERALTAXID=ID de impuesto federal: WCDM.ACCOUNTACTIVITY=La actividad de cuenta para este trabajo se detalla en las siguientes páginas WCDM.TRANSACTIONTYPE=Tipo de transacción WCDM.IMAGEID=ID de imagen WCDM.AMOUNT=Importe

#### ################## Tipos de transacción ####################

#### WCDM.SHIPPINGTT=Coste de envío

WCDM.ITEMTT=Cuota de reproducción

WCDM.TAXTT=Coste de impuestos

WCDM.ITEMTTDESC=Este cargo es para la publicación o los derechos de utilización definidos en el documento de 'Derechos de uso' WCDM.TAXTTDESC=

Habrá un módulo daemon de entrega que realizará el despacho de pedidos en modalidad de proceso por lotes, que se suele utilizar para efectuar entregas a carpetas y sitios FTP para la creación de CD. Todavía tiene que determinarse la personalización para este módulo.

## **Personalización del daemon de correo electrónico y de las plantillas de correo electrónico**

Esta sección describe cómo personalizar las funciones de correo electrónico de su tienda.

Se enviará un correo electrónico en las siguientes situaciones:

- v El pedido se marca como enviado.
- v Al restablecer la contraseña cuando el usuario indica que ha olvidado su contraseña.
- v El usuario hace un nuevo pedido.
- v El usuario comparte una carpeta multimedia con otro usuario.
- v El usuario envía una carpeta multimedia a una dirección de correo electrónico de usuario.
- v Se registra un nuevo usuario.

Para los clientes de tarjetas de crédito, se considera un nuevo pedido cuando se aprueba la tarjeta de crédito y el pedido se autoriza y señala como **Completado**. Esto sucede al pasar por caja utilizando el enlace de un suministrador de pagos.

WebSphere Commerce envía por correo electrónico una notificación de envío cuando un pedido se marca como enviado mediante WebSphere Commerce Accelerator.

WebSphere Commerce envía un correo electrónico de restablecimiento de contraseña cuando el usuario solicita una nueva contraseña.

Los demás mensajes de correo electrónico los envía el daemon de correo electrónico que se proporciona con WebSphere Digital Media Enabler. Este daemon supervisa la tabla de correos electrónicos y comprueba si hay mensajes nuevos, y luego crea y envía correos electrónicos basándose en el remitente, receptor y contenido del mensaje.

Las áreas de personalización son las siguientes:

1. Los parámetros de configuración para los correos electrónicos se personalizan en el siguiente archivo:

*dirinstal\_WAS*/installedApps/*nombresistpral*/*WC\_nombre\_instancia*.ear/ Stores.war/*directorio\_tienda*/email/mailprocess.properties

- 2. El cuerpo del mensaje de los correos electrónicos para los pedidos se personaliza en el siguiente archivo. *dirinstal\_WAS*/installedApps/*nombresistpral*/*WC\_nombre\_instancia*.ear/ Stores.war/*directorio\_tienda*/email/mailprocess\_*entorno\_nacional*.properties
- 3. El cuerpo del mensaje para enviar por correo electrónico carpetas multimedia se personaliza en el siguiente archivo

*dirinstal\_WAS*/installedApps/*nombresistpral*/*WC\_nombre\_instancia*.ear/ Stores.war/WEB-INF/classes/*directorio\_tienda*/ dmstoretext\_*entorno\_nacional*.properties

A continuación se muestra un ejemplo de mailprocess.properties.

```
#--------------------------------------------------------------------------------#
#
# Cambiar lo siguiente para las propiedades de la base de datos
#--------------------------------------------------------------------------------#
#
# URL de base de datos. Igual que URL de base de datos de WebSphere Commerce
# Ejemplo de DB2 = jdbc:oracle:thin:@wcora:1521:orcl
# Ejemplo de ORACLE = jdbc:db2:MALL
WCDM.DATABASEURL=jdbc:db2:MALL
# El nombre de usuario y la contraseña de la base de datos debe ser la misma que WebSphere Commerce
# Nombre de usuario y contraseña del esquema de base de datos
WCDM.DATABASEUSER=wcs
WCDM.DATABASEPASSWORD=wcs
# Controlador de base de datos
# Ejemplo con DB2 = COM.ibm.db2.jdbc.app.DB2Driver
# Ejemplo con ORACLE = oracle.jdbc.driver.OracleDriverWCDM.DATABASEDRIVER=COM.ibm.db2.jdbc.app.DB2Driver
#-----------------------------------------------------------------------------#
#
# Cambiar lo siguiente para el archivo de propiedades del entorno nacional
#
# El asunto del correo electrónico, los mensajes y la dirección de correo electrónico
#
# del remitente se leen del archivo de propiedades específico del entorno nacional.
#
#------------------------------------------------------------------------------#
WCDM.LOCALE=es_ES
#------------------------------------------------------------------------------#
# Cambiar lo siguiente para los parámetros de servidor de correo electrónico
#
#------------------------------------------------------------------------------#
# Nombre de sistema principal de SMTP
WCDM.SMTPHOST=mps07.ibmus2.ibm.com
#------------------------------------------------------------------------------#
# Cambiar lo siguiente para los parámetros de correo electrónico
#
# Cambiar por NO si no desea enviar correo electrónico.
#
             #------------------------------------------------------------------------------#
# Debe enviarse el mensaje de registro de usuario
WCDM.EMAILUSER=YES
# Debe enviarse el correo electrónico de nuevo pedido
WCDM.EMAILNEWORDER=YES
# Notificación de compartimiento de carpeta y enviar carpeta por correo electrónico
WCDM.EMAILFOLDER=YES
# Debe enviarse el correo electrónico de pedido enviado
WCDM.EMAILSHIPPEDORDER=YES
# Debe enviarse un correo electrónico de nueva suscripción
# o de renovación de la suscripción
WCDM.EMAILSUBSCRIPTION=YES
# Debe enviarse un correo electrónico de cancelación de la suscripción
WCDM.EMAILCANCELSUBSCRIPTION=YES
                                 #------------------------------------------------------------------------------#
# Cambiar lo siguiente para los parámetros de archivo adjunto de correo electrónico
#
# El archivo adjunto que puede enviarse puede ser HTML o PDF
#
# El archivo adjunto ya se ha creado en el daemon de entrega
#
             #------------------------------------------------------------------------------#
# Adjuntar el archivo html al nuevo correo electrónico de pedido
WCDM.ATTACHHTML=YES
# Adjuntar el archivo pdf al nuevo correo electrónico de pedido
WCDM.ATTACHPDF=NO
# Vía de acceso en la que se almacenan los archivos html o pdf.
# Es la misma vía de acceso en la que el daemon de entrega creó el archivo adjunto.
# El archivo adjunto se envía con el correo electrónico del pedido.
WCDM.FILEATTACHMENTPATH=D:/WebSphere/AppServer/installedApps/WC_Enterprise_App_demo.ear/wcstores.war/
```
#### DigitalMedia/delivery/orders//

#------------------------------------------------------------------------------#

# Efectuar cambios en los parámetros de archivo de acción y tiempo de espera de daemon

#------------------------------------------------------------------------------#

# Archivo de acción. Cambiar este archivo por ACTION=N0 si desea detener el daemon de # correo electrónico durante la ejecución. WCDM.ACTIONFILE=D:/WebSphere/AppServer/installedApps/WC\_Enterprise\_App\_demo.ear/wcstores.war/ DigitalMedia/email/EmailAction.txt

# Tiempo de espera de daemon en minutos WCDM.DAEMONSLEEPTIME=1

#------------------------------------------------------------------------------# # No cambiar los parámetros indicados a continuación # #------------------------------------------------------------------------------#

############### Estado de tabla de pedidos #######################

# Valor de Field2 de archivo adjunto de pedido creado WCDM.ORDERATTACHMENTCREATED=0.00000

# Valor de Field2 de pedido aprobado WCDM.ORDERAPPROVED=1.00000

# Valor de Field2 de pedido enviado WCDM.ORDERSHIPPED=2.00000

################## Nombres de tablas ####################

# Tabla de usuarios de WCS WCDM.USERSTABLE=USERS

# Tabla de pedidos de WCS WCDM.ORDERSTABLE=ORDERS

# Tabla de comentarios de pedidos de WCS WCDM.ORDERCOMMENTTABLE=ORCOMMENT

# Tabla de correos electrónicos de WCDM WCDM. FMAILTABLE=WCDMEMAIL

# Vista de catálogo de usuario de WCDM WCDM.USERCATALOGVIEW=WCDMUSERCATALOGVIEW

#### A continuación se muestra un ejemplo de mailprocess\_es\_ES.properties.

#### Parámetros de correo electrónico específicos del entorno nacional ###

# Dirección de correo electrónico del remitente para el registro de usuario WCDM.USERREGFROMMAIL=mkhilnan@us.ibm.com

# Dirección de correo electrónico del remitente para el nuevo pedido WCDM.NEWORDERFROMEMAIL=mkhilnan@us.ibm.com

# Dirección de correo electrónico del remitente para el pedido enviado WCDM.SHIPPEDORDERFROMEMAIL=mkhilnan@us.ibm.com

# Dirección de correo electrónico del remitente para correos electrónicos de # suscripción WCDM.SUBSCRIPTIONFROMEMAIL=mkhilnan@us.ibm.com

# Dirección de correo electrónico del administrador para correos electrónicos de # suscripción WCDM.SUBSCRIPTIONCANCELADMINEMAIL=mkhilnan@us.ibm.com

# Asunto para el correo electrónico de registro de usuario WCDM.USERREGSUBJECT=Confirmación de registro de WebSphere Digital Media Enabler

# Asunto para el correo electrónico de nuevo pedido WCDM.NEWORDERSUBJECT=Confirmación de nuevo pedido de WebSphere Digital Media Enabler

# Asunto para el correo electrónico de pedido enviado WCDM.SHIPPEDORDERSUBJECT=Confirmación de envío de pedido de WebSphere Digital Media Enabler

#### ###################### Texto de mensaje #########################

# Mensaje general que se envía cuando un usuario se registra

```
WCDM.USERREGISTERMESSAGETEXT = Gracias por registrarse en WebSphere Digital Media Enabler.
\n\Ahora podrá conectarse, efectuar búsquedas y hacer pedidos de material audiovisual de\n
nuestra amplia colección.
Puesto que actualizaremos con frecuencia la tienda con nuevo material\n
audiovisual, esperamos que nos visite con regularidad para comprobar nuestras nuevas imágenes\n
y proporcionarnos su opinión para ayudarnos a satisfacer sus
necesidades creativas.\n\nSi tiene\n
alguna pregunta o duda acerca de su cuenta o sugerencias en www.ibm.com
 , \npóngase en contacto
inmediatamente llamándonos a nuestro número gratuito de servicio al cliente \n1-800-IBM-4YOU,
o enviando un correo electrónico a info@ibm.com
# Mensaje general que se envía cuando se aprueba un nuevo pedido para un usuario - {0}=OrderNumber
WCDM.NEWORDERMESSAGETEXT = Gracias por realizar el pedido.\nSu número de pedido es {0}.
\n\nSi el pedido era del tipo de sólo descarga, vaya a la página Historial de pedidos, en la dirección
\nhttp://www.ibm.com/ y pulse el número de pedido correspondiente a este pedido y descargue los
clips.\n\nSi el pedido debe entregarse, enviaremos un correo electrónico de confirmación de envío
con un número de seguimiento una vez que se haya enviado el pedido.\n\nEl documento sobre derechos
de utilización se adjunta con este correo electrónico.\n\nGracias por elegir
WebSphere Media Digital Enabler.
# Mensaje de envío de pedido - {0}=OrderNumber {1}=FedExNumber
WCDM.SHIPPEDORDERMESSAGETEXT = Gracias por realizar el pedido.\nSu número de pedido {0}
se ha enviado a través de Federal Express.\nEl número de seguimiento de envío es:
{1} \n\nSe puede hacer un seguimiento de todos los paquetes en el sitio Web de Federal Express
\n\nen la dirección http://www.fedex.com/us/tracking/. \n\nGracias por elegir WebSphere
Commerce DigitalMedia como su proveedor de material audiovisual.
A continuación se muestra un ejemplo de los parámetros de correo de
dmstoretext_es_ES.properties.
                   #=================================================================
#DMFolderEmail.jsp
                        #=================================================================
DMFOLDEREMAIL_TITLE = IBM: Carpeta multimedia de correos electrónicos
DMFOLDEREMAIL_JS1 = La dirección de correo electrónico no es correcta.
DMFOLDEREMAIL_JS2 = Especifique una o varias direcciones de correo
electrónico a las que enviar un URL de la carpeta multimedia.
DMFOLDEREMAIL_JS3 = ¿Desea continuar con el envío de este correo electrónico?
DMFOLDEREMAIL_TEXT1 = Carpeta multimedia:
DMFOLDEREMAIL_TEXT2 = Un mensaje estándar con un URL para ver el contenido
de la carpeta multimedia
DMFOLDEREMAIL_TEXT3 = se enviará con este correo electrónico. Puede
especificar un mensaje personalizado para incluirlo en este correo
electrónico indicándolo en el campo de mensaje que se proporciona a
continuación. Si desea más ayuda para utilizar las carpetas multimedia, pulse
DMFOLDEREMAIL_TEXT4 = A:
DMFOLDEREMAIL_TEXT5 = (separe las direcciones con una coma)
DMFOLDEREMAIL_TEXT6 = De:
DMFOLDEREMAIL_TEXT7 = Asunto:
DMFOLDEREMAIL_TEXT8 = Mensaje
DMFOLDEREMAIL_TEXT9 = (opcional)
DMFOLDEREMAIL_TEXT10 = Enviar
DMFOLDEREMAIL_TEXT11 = Borrar
#En emailmessage \{0\} = Nombre, \{1\} = Apellidos
DMFOLDEREMAIL<sub>__</sub>EMAILMESSAGE = <math display="inline">[(0)]</math> 1e ha enviado una carpeta multimedia.Puede ver esta carpeta multimedia en el siguiente URL:\n\n{1}\n\n\n ---------------------------\n\n
```
### **Suscripciones**

Esta sección describe la configuración para los tres modelos de suscripción disponibles para personalización.

## **Configuración del sistema para los modelos de suscripción**

Algunas tiendas permiten que los clientes se suscriban para la utilización del contenido en lugar de pagar para cada oferta de forma individual. WebSphere Digital Media Enabler da soporte a tres tipos de suscripciones:

v **Duración**: el usuario puede adquirir la suscripción para un período de tiempo concreto. Durante dicho período todas las imágenes que adquiera forman parte de esta suscripción. Por ejemplo, un usuario se puede suscribir para 1 mes, 3 meses, 1 año o 3 años.

- v **Importe**: el usuario adquiere la suscripción para un importe concreto. Cuando el usuario compra imágenes, el precio de éstas se resta del importe de la suscripción. Por ejemplo, se puede suscribir por un importe de 100,00, 200,00, 500,00 o 1000,00 euros.
- v **Número de elementos**: el usuario adquiere la suscripción para un número de imágenes concreto. Por ejemplo, un usuario puede suscribirse para 1 elemento, 3 elementos, 5 elementos o 10 elementos.

La tienda de ejemplo de WebSphere Digital Media Enabler contiene productos de suscripción de ejemplo para los tres tipos de suscripciones. Los números de pieza de los productos de suscripción se definen en DMConfig.properties: static final String WCS SUBSCRIPTION DURATION PARTNUMBER = "19998"; static final String WCS SUBSCRIPTION PACKAGE PARTNUMBER = "19999"; static final String WCS SUBSCRIPTION AMOUNT PARTNUMBER = "19995";

Es necesario definir las ofertas de suscripción y luego crear los productos de suscripción adecuados. Para establecer las ofertas de suscripción:

- 1. Para cada elemento, establezca ManufacturerName en:
	- P (suscripción por paquetes)
	- D (suscripción por duración)
	- A (suscripción por importes)
- 2. Para cada elemento, establezca ManufacturerPartNumber en:
	- v Número de elementos para la suscripción por paquetes
	- v Número de meses para la suscripción por duración
	- v Cantidad en dólares para las suscripciones por importe

En el [Apéndice](#page-62-0) A encontrará un XML de ejemplo para definir un producto de suscripción.

### **Ejemplos de uso**

Los siguientes ejemplos de uso se utilizan para ilustrar las políticas de suscripción de WebSphere Digital Media Enabler.

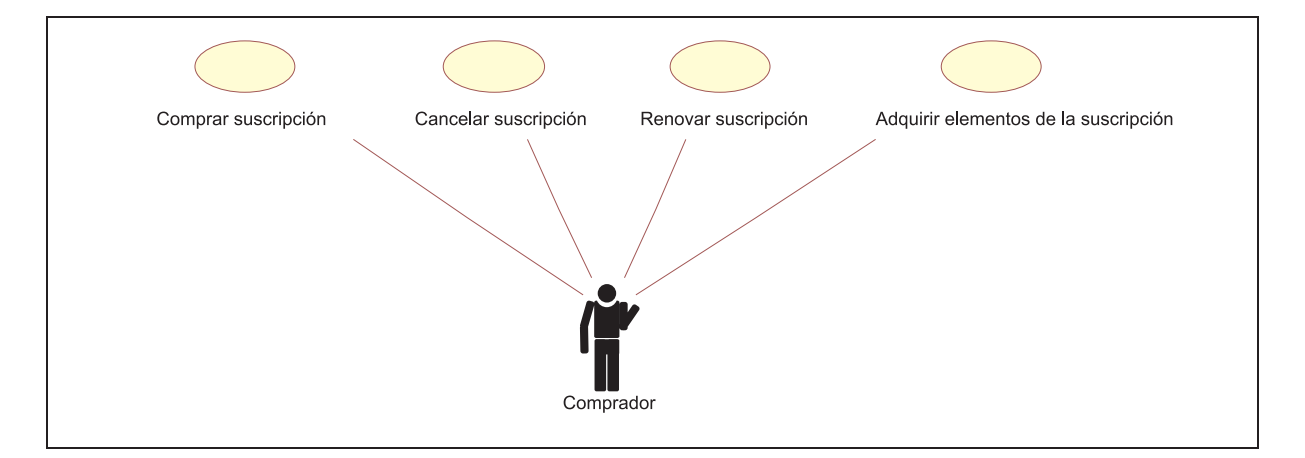

*Figura 6. Ejemplos de uso de suscripciones*

A continuación se muestra un diagrama de secuencia para cada uno de los ejemplos de uso:

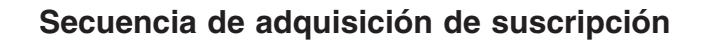

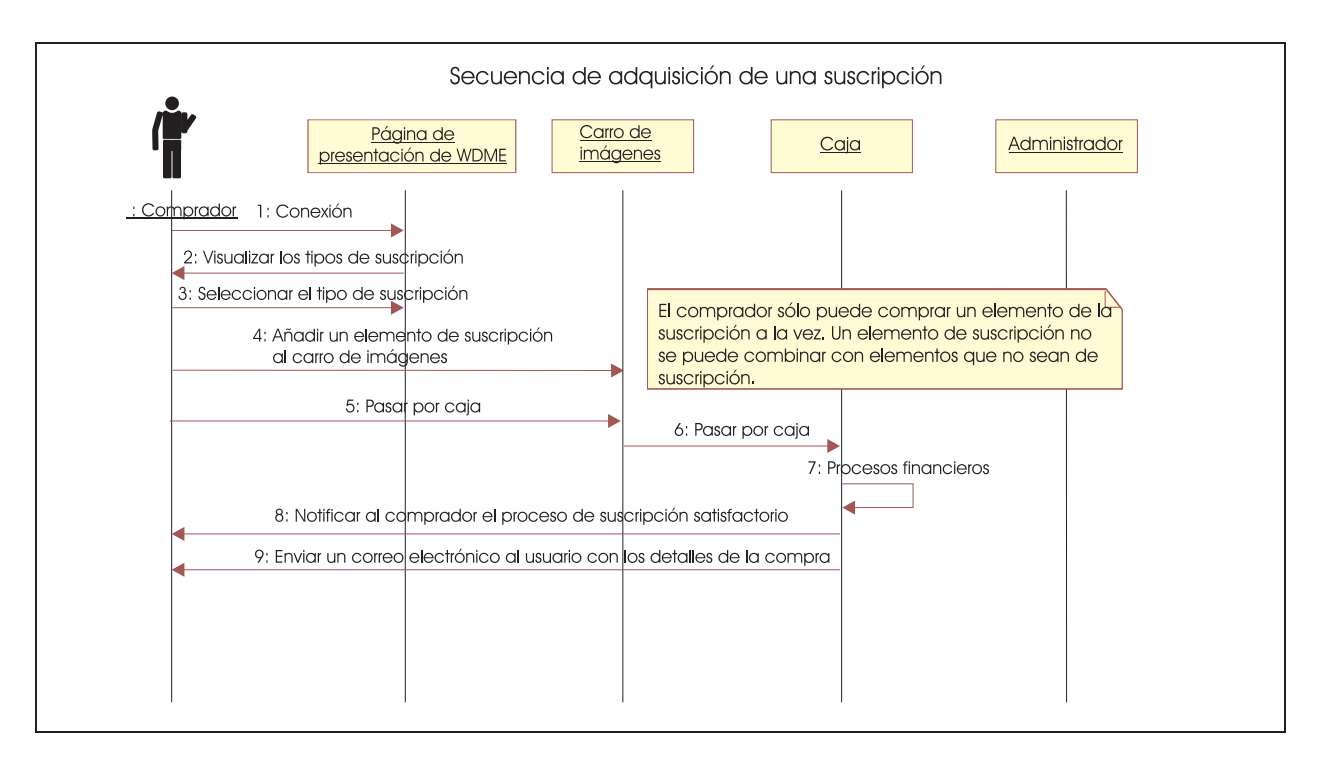

*Figura 7. Secuencia de adquisición de suscripción*

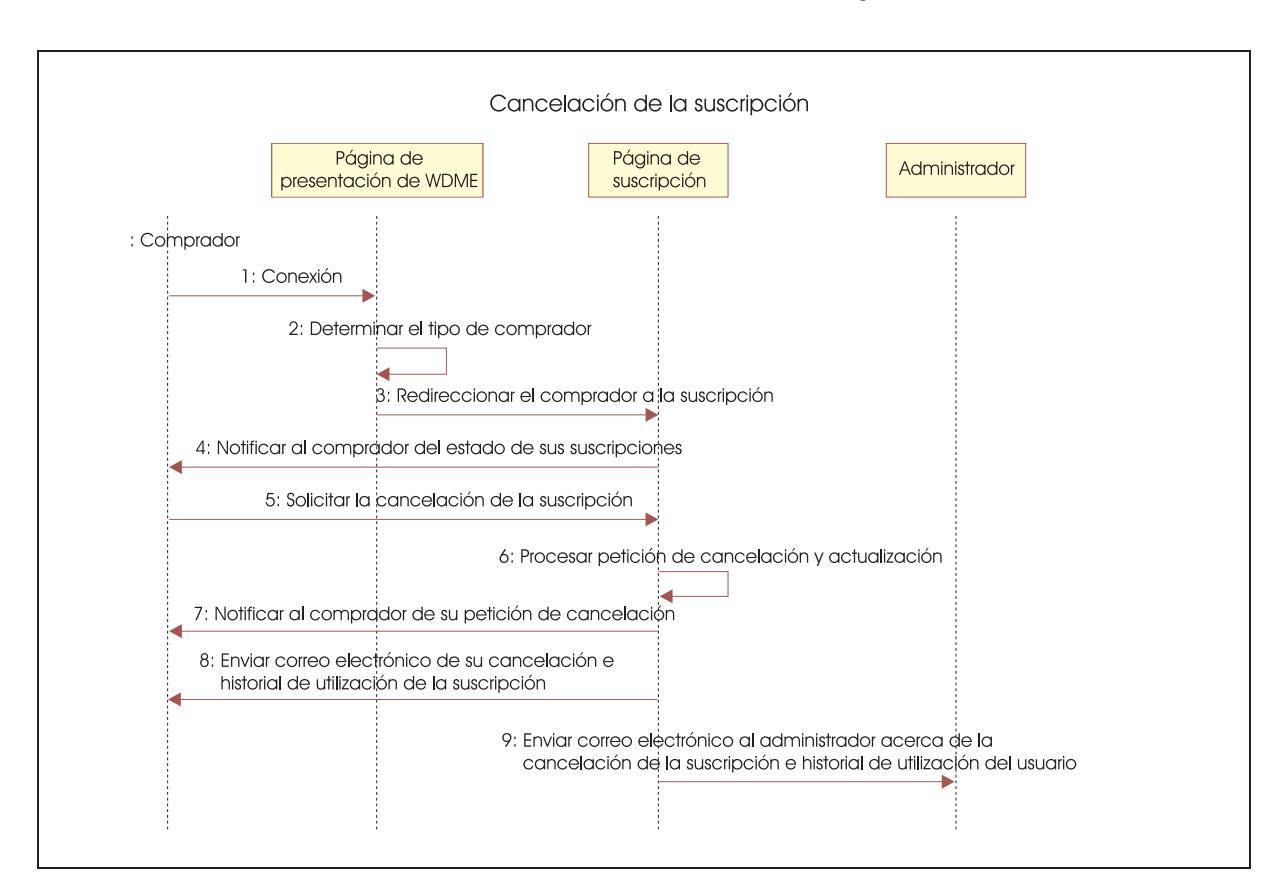

## **Secuencia de cancelación de suscripción**

*Figura 8. Secuencia de cancelación de suscripción*

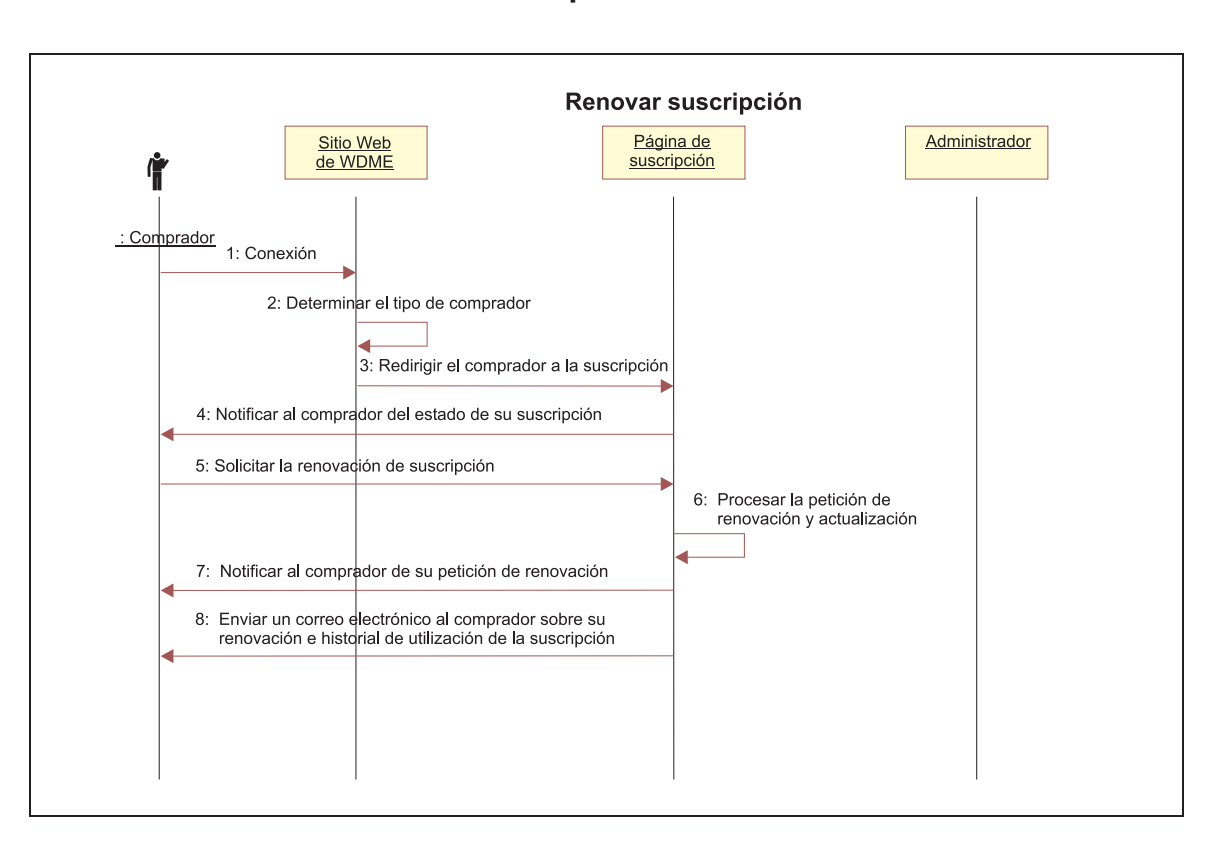

**Renovar la suscripción**

*Figura 9. Secuencia de renovación de suscripción*

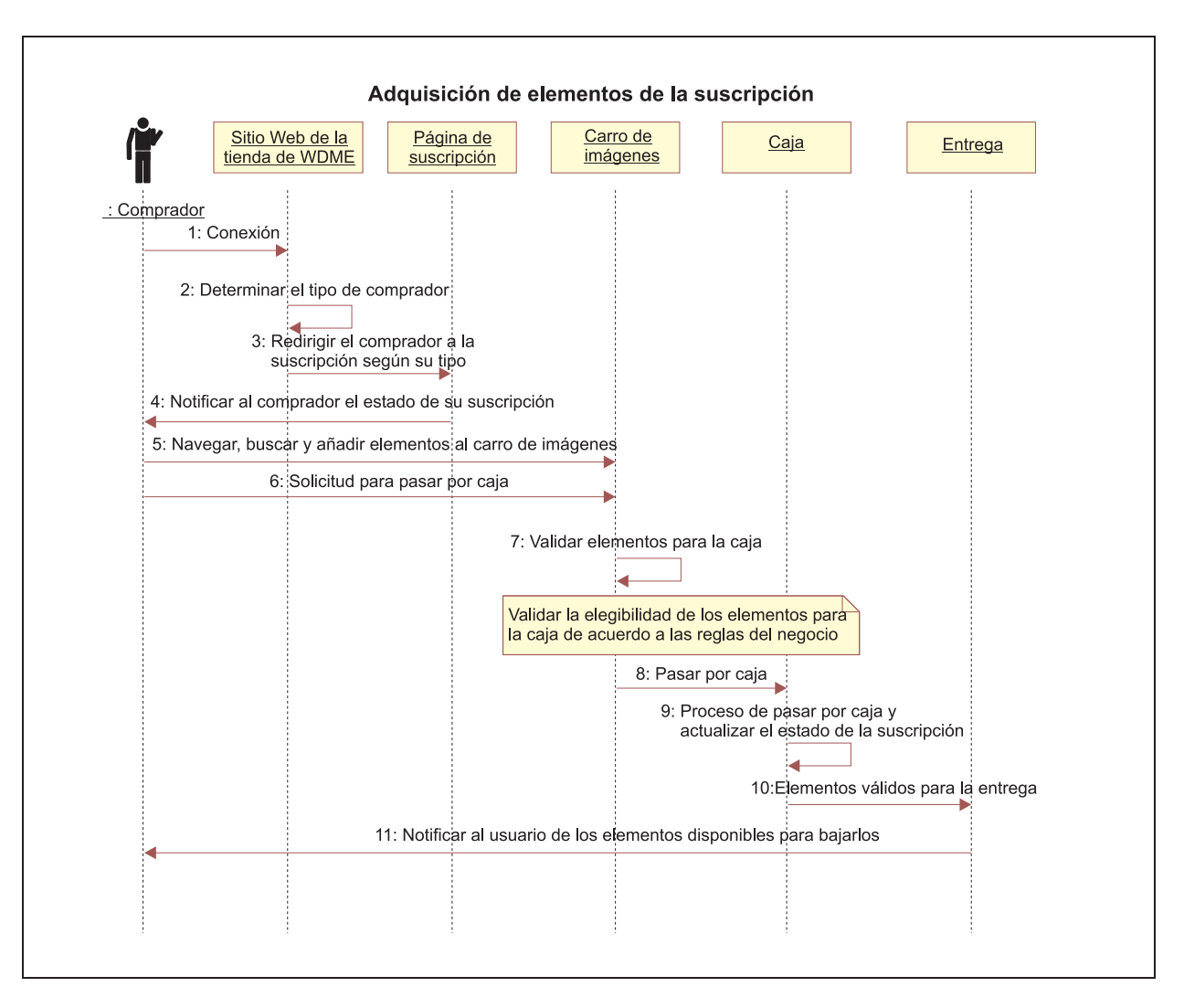

### **Adquirir elementos de suscripción**

*Figura 10. Secuencia de compra de elementos de suscripción*

## **Configuración de la colaboración con carpetas multimedia utilizando un servidor Sametime**

Para permitir a los usuarios colaborar interactivamente mientras están viendo carpetas multimedia, debe instalar un servidor Sametime y configurar los parámetros de Sametime en el archivo

dmstoreconfig\_*entorno\_nacional*.properties. Utilice los siguientes parámetros.

- v Para habilitar la colaboración de Sametime: ENABLE\_SAMETIME\_FEATURE = 1
- Para establecer el URL base: SAMETIME LINKS BASE URL = /sametime/stlinks
- Si utiliza Sametime 2.5: #SAMETIME\_LINKS\_VERSION = 2.5
- Si utiliza Sametime 2.6: SAMETIME LINKS VERSION = 2.6
- Si utiliza Sametime 3.0: SAMETIME LINKS VERSION = 3.0
- SAMETIME REG URL= http://{nombre sistpral}[:número puerto]/ streg.nsf/NewAcc?CreateDocument

Como resultado, los usuarios se registrarán automáticamente en el servidor Sametime cuando se registren en WebSphere Digital Media Enabler. Cuando se conecten, los usuarios se conectarán automáticamente al servidor Sametime. Para desactivar la conexión automática, utilice la página Editar cuenta.

Si el servidor de Sametime está instalado en la misma máquina que WebSphere Commerce, debe cambiarse el puerto por omisión, de forma que no entre en conflicto con el servidor de HTTP o WebSphere Commerce. Si tiene que definir un nuevo puerto, debe especificarlo en SAMETIME\_REG\_URL y SAMETIME\_LINKS\_BASE\_URL.

# **Capítulo 6. Personalización de la gestión del contenido**

El depósito de contenido digital que se utiliza con WebSphere Digital Media Enabler puede gestionarse con IBM Content Manager o con un depósito de contenido no IBM. Esta sección describe cómo personalizar Content Manager y cómo implementar la característica de puente de sesión de WebSphere Digital Media Enabler con un sistema de gestión de contenido que no sea de IBM.

## **Creación de tipo de elemento de Content Manager para WebSphere Digital Media Enabler**

Para Content Manager, debe utilizar el cliente de administración del sistema de Content Manager para crear un tipo de elemento y sus atributos.

## **Utilización del programa de utilidad de carga de contenido**

La mayoría de las tareas implicadas en la carga de contenido se describen en la publicación *WebSphere Digital Media Enabler Guía de administración*. Esta sección describe las tareas necesarias para personalizar el programa de utilidad antes de llevar a cabo los pasos que se indican en el capítulo *Carga de contenido en WebSphere Digital Media Enabler* en la publicación *WebSphere Digital Media Enabler Guía de administración*.

Hay tres áreas en la carga de contenido que varían según los clientes:

- v Los parámetros específicos de Content Manager, como los parámetros de búsqueda y la ubicación de las partes de Content Manager
- v La correlación de los nombres de campos en el archivo de entrada de metadatos con campos de Content Manager específicos
- Los campos de metadatos que es necesario duplicar en el catálogo de WebSphere Commerce

## **Parámetros de Content Manager**

Hay un archivo denominado parms.txt ubicado en el directorio siguiente. Cambie el valor de los campos en el archivo para que refleje el entorno del cliente.

*dirinstal\_WAS*/installedApps/*nombresistpral*/*WC\_nombre\_instancia*.ear/ Stores.war/*directorio\_tienda*>/Custom\_mass\_loader/

Aquí se muestra un ejemplo:

!modalidad de índice desactivado, entradas búsqueda texto no se colocan en tabla TRACE\_MODE=ON INDEX\_MODE=ON INPUTFILE=Sample.txt USER=wcdmp PASSWORD=wcdmp SERVER\_TYPE=ICM SERVER=LIBSRVRN INDEX\_CLASS\_NAME=DMDEMO SEARCH ENGINE=SM SEARCH\_INDEX=TM-DMDEMO SEARCH\_LANG=ENU COMMERCETHUMBNAILPATH=dirinstal\_WAS/installedApps/nombresistpral/ WC nombre instancia.ear/Stores.war/DigitalMedia/webobjects//thumbnails STORAGE GROUP MEDIUM=cbr.cllct001 STORAGE\_GROUP\_HIGH=cbr.cllct001

Este archivo debe colocarse en el mismo directorio que el programa de carga para que el programa de utilidad de carga pueda recogerlo; por ejemplo,

```
dirinstal_WAS/installedApps/nombresistpral/WC_nombre_instancia/
Stores.war/directorio_tienda/custom_mass_loader/
```
## **Definición de los atributos de campo para la carga en Content Manager**

Modifique el archivo dmstoreload.properties de modo que refleje su modelo de datos específico. Este archivo se encuentra en el siguiente directorio:

*dirinstal\_WAS*/installedApps/*nombresistpral*/WC\_nombre\_instancia.ear/ Stores.war/WEB-INF/classes/directorio\_tienda

Este archivo define cómo se deben tratar los campos. Se debe especificar: (1) si el campo tiene uno o varios valores; (2) si el campo se debe indexar como texto libre; (3) si el campo se debe indexar como una palabra clave que puede emplearse como filtro de búsqueda; (4) si el campo es de un tipo que requiere comillas simples en cualquier XML que se genere; y, (5) si el campo es una columna en el tipo de elemento, o en la tabla de biblioteca de subida o en los dos.

Abra el archivo con un editor y vaya a la sección de definición de atributos para efectuar la correlación de campos. Esto se lleva a cabo en el método de constructor de la clase de definición de atributos.

- v El primer parámetro para el constructor es el nombre de atributo. El nombre de atributo es el nombre del atributo de campo que va a crearse en el tipo de elemento. Cada nombre de atributo DEBE coincidir con el nombre en los valores de pareja nombre-valor que se utilizan en el archivo de entrada de metadatos; por ejemplo, la pareja nombre-valor ″imageDesc = Hombre esquiando cuesta abajo″ en el archivo de entrada de metadatos se colocará en el atributo de campo de Content Manager denominado imageDesc.
- El segundo parámetro es un valor booleano: TRUE si el campo tiene varios valores, FALSE si tiene un solo valor; por ejemplo, imageKeywords es TRUE.
- v El tercer parámetro es un valor booleano: TRUE si el campo se va a indexar como texto, FALSE si no se va a indexar como texto; por ejemplo, imageDesc es TRUE, duration es FALSE.
- v El cuarto parámetro es un valor booleano: TRUE si el campo va a incluirse en el texto como pareja nombre-valor de palabra clave, FALSE si no se va a incluir; por ejemplo, clipNumber es TRUE en el tercer parámetro para indexarse como texto, pero es FALSE en el cuarto paráme tro porque no se incluye en la parte de texto como pareja nombre-valor. Si se dispone de una pareja nombre-valor en la parte del texto, este valor se puede utilizar como filtro para una búsqueda de texto completa global sin realizar una búsqueda paramétrica.
- v El quinto parámetro se utiliza para indicar si el campo es un campo de caracteres que será necesario indicar entre comillas simples en cualquier XML generado para este campo.
- v El sexto parámetro indica si la columna está en la tabla de biblioteca de subida o el tipo de elemento de Content Manager, o en los dos.

Aquí se muestra un ejemplo:

#------------------------------------------------------------ # # CAMPOS WCDM  $\#$  - - - - - - - - - - - - - - -# # Este archivo de propiedades realiza la personalización de los nombres de campos # Cada campo de entrada se correlaciona con un campo de CM en una clase de índice.

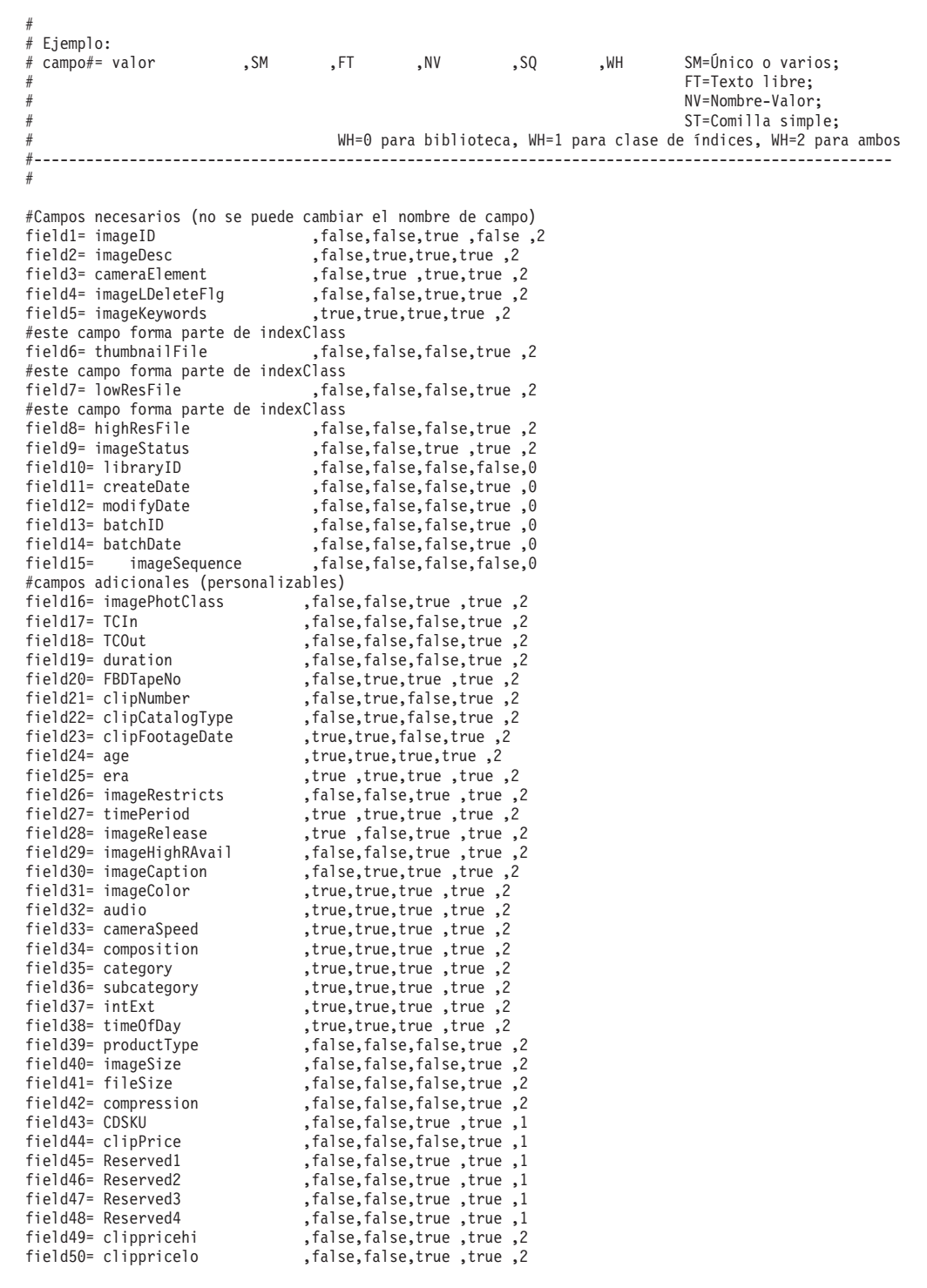

## **Definición de las responsabilidades de usuario para efectuar subidas**

Si utiliza la característica de subida, debe definir qué usuarios tienen autorización para realizar funciones de subida, indexación y aprobación de nuevo contenido. Esto se lleva a cabo en el archivo dmstoreload.properties especificando las acciones de usuario y las autorizaciones de usuario como se muestra a continuación. Después, utilizará el acelerador para definir las autorizaciones para los usuarios correspondientes.

A continuación se muestra un ejemplo:

```
############################################################
# Flujo de la biblioteca de Digital Media
# Si el valor es YES, se utilizará la lógica de aprobación.
# Si es NO, se utilizará la lógica normal donde un único usuario
# puede actualizar e indexar los metadatos
############################################################
WCDMLIBRARYAPPROVALPROCESS = YES
############################################################
# Roles de usuario de biblioteca
# El campo no es el número de miembros de la unidad familiar de la tabla userdemo
#
# 0 = Usuario normal (baja resolución en subida)
# 1 = Catalogador (entrar metadatos)
# 2 = Supervisor (baja resolución en subida y entrar metadatos) (0 y 1)
# 3 = Admin (baja resolución de subida, entrar metadatos e indexarlos)
# ####################################################
WCDMLIBRARYUPLOAD = 0|2|3
WCDMLIBRARYINDEX = 1|\dot{2}|\dot{3}WCDMLIBRARYAPPROVE = 3
#-------------------------------------------------------------------------#
# Propiedades del daemon de subida. start
# d:/WebSphere/dirinstal_WAS/installedApps/nombresistpral/WC_Enterprise_App_demo.ear/
# Stores.war/DigitalMedia/custom_mass_loader/upload.bat
#-------------------------------------------------------------------------#
# tiempo de espera de daemon de subida en minutos
WCDM.DAEMONSLEEPTIME=10
# Ubicación del directorio del cargador masivo personalizado
WCDM.MASSLOADERDIR =
d:dirinstal_WAS/installedApps/nombresistpral/WC_Enterprise_App_demo.ear/
Stores.war/SVTStore2/custom_mass_loader
# Vía de acceso de imágenes subidas a la biblioteca
# Es la ubicación en la que se cargan las imágenes durante la carga de la biblioteca #
# Igual que la variable LIBRARY_UPLOAD_PATH en el archivo
# /Stores.war/DigitalMedia/common/lightbox/jsp/DMConfig.inc
WCDM.LIBRARYIMAGEUPLOADPATH =
d:dirinstal_WAS/installedApps/nombresistpral/WC_Enterprise_App_demo.ear/
Stores.war/SVTStore2/common/webobjects/uploadedimages
# Cargar los datos en WCS
WCDM.RUNWCSLOADER = YES
# Cargar los datos en Content Manager
WCDM.RUNCMLOADER = YES
# Número de días que los archivos(de anotaciones cronológicas, de error y procesados) deben
# mantenerse en el directorio de subida.
# Si el número es -1, los archivos nunca se suprimen
WCDM.DELETEDAYS=-1
# Borrar el contenido de la base de datos y de los archivos relacionados con el estado X
WCDM.CLEANFILES = YES
A continuación se muestra un ejemplo de CM8repository.properties:
#===============================================================================
# Propiedades para la implementación del depósito CM8RepositoryImpl:
#
# [Clase: com.ibm.commerce.digitalmedia.repository.impl.CM8RepositoryImpl]
#===============================================================================
#--- Nombre de servidor de biblioteca
CM8.LIBRARYSERVERNAME=ICMNLSDB
#--- Usuario de Content Manager
CM8.CMUSER=wcdmp
```
#--- Contraseña de Content Manager CM8.CMPASSWORD=wcdmp

#--- Nombre de tipo de elemento CM8.WCDMCMINDEXCLASS=DMDEMO #--- Números de pieza (Tipo de elemento) CM8.MEDIA PART ID TEXT = 1 CM8.MEDIA\_PART\_ID\_TOC = 2  $CM8. MEDIA-PARTIDTHUMBNAIL = 3$ <br> $CM8.MEDIA-PARTIDLOW RES = 5$ CM8.MEDIA\_PART\_ID\_LOW\_RES = 5 CM8.MEDIA\_PART\_ID\_HIGH\_RES = 7 CM8.MEDIA PART ID STORYBOARD = 6 CM8.MEDIA\_PART\_ID\_DESCRIPTION = 9  $CM8.MEDIA<sup>-</sup>PART<sup>-</sup>ID<sup>-</sup>KEYWORDS = 11$ CM8.MEDIA\_PART\_ID\_STORYBOARD\_TOC = 12 #------------------------------------------------ # Valores de entorno nacional para la # búsqueda de Content Manager. # Estos valores están en cmbroot/include/DKConstant2.h # No debe cambiarse para el inglés de EE.UU. #------------------------------------------------ #--- El valor WCDMCMCCSID es el mismo que el de DK\_CCSID\_00819 CM8.WCDMCMCCSID=819 #--- El valor de WCDMCMCCSID es el mismo que el de DK\_LANG\_ENU

## **Duplicación de metadatos en el catálogo de WebSphere Commerce**

CM8.WCDMCMLANDID=6011

Usted definirá la correlación de los campos de entrada con las tablas de WebSphere Commerce.

Después de cargar el contenido en IBM Content Manager, debe convertir el archivo de entrada de metadatos que utiliza el programa de utilidad de carga de contenido en un archivo XML de WebSphere Commerce para pasarlo al programa de utilidad de carga de WebSphere Commerce. Más adelante, los metadatos seleccionados se colocarán en el catálogo de WebSphere Commerce. El programa de utilidad de conversión es un programa Java denominado CMtoWCS.class. El archivo dmstoreload.properties contiene los valores externalizados para la conversión.

A continuación se muestra un ejemplo que correlaciona la entrada imageDesc con la descripción completa, etc.

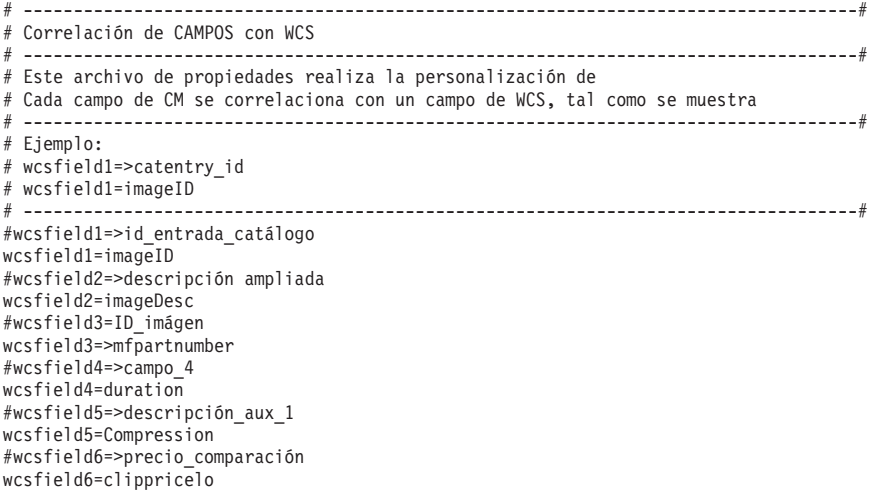

#wcsfield7=>precio wcsfield7=clippricehi #wcsfield8=>imágen\_completa wcsfield8=lowResFile

## **Definición de los campos para cargar datos de texto de entrada ASCII delimitados**

Si los metadatos se extraen de una base de datos existente en un archivo ASCII delimitado, pueden efectuarse los siguientes pasos para realizar la importación en IBM Content Manager.

El proceso de carga permite proporcionar la entrada de datos en un formato ASCII delimitado, parecido a una exportación de base de datos. Una entrada de ejemplo para una imagen sería parecida a la siguiente:

```
Hombre y mujer jugando a baloncesto.|Imagen||IBM; hombre; mujer; Deportes; diversión; emoción;
baloncesto; dobles; Tiempo libre|01:06:56:08|01:07:15:2|19:06|11196HSH|11196HSH-001|
Nuevo|01/03/2001|Adulto|Contemporáneo||N|Década 1990|60400|Y|Y|Hombre y mujer jugando a baloncesto
C|N|S|NS|Deportes|Deportes de verano; Baloncesto|Exterior|Día|videoclip|400x800|640KB|
MPEG1; MPEG2|19997|199,00|100|120|||120,00|200,00|"images\5k\60400.jpg"|"images\
85k\11196HSH-001_300k.jpg"|"images\85k\11196HSH-001_300k.jpg"
```
Las columnas se separan una de otra mediante el carácter: | . El contenido de cada columna se debe definir en el archivo dmstoreload.properties. Después de definir el modelo de datos, debe personalizar este archivo de propiedades para los campos de datos de entrada de la forma mostrada anteriormente.

## **Definición de campos para su carga a través de entrada de datos XML**

También puede cargar los datos de entrada definiendo el contenido mediante XML. A continuación se muestra un archivo XML de ejemplo para cargar un archivo en formato PDF de Adobe Acrobat con el ID de imagen 6801.

```
<?xml version="1.0" encoding="UTF-8"?>
<wcdmRecords>
<wcdmRecord>
<action>purge</action>
<imageID>68010</imageID>
<imageDesc>Prueba en datos de biblioteca</imageDesc>
<cameraElement>Acrobat</cameraElement>
<cameraElement>Acrobat</cameraElement>
<imageLDeleteFlg></imageLDeleteFlg>
<imageKeywords>Biblioteca,Subida</imageKeywords>
<thumbnailFile>upload/incoming/images/Thumbnail\68010.jpg</thumbnailFile>
<lowResFile>upload/incoming/images/Lowres\68010.pdf</lowResFile>
<highResFile></highResFile>
<imageStatus>W</imageStatus>
<imagePhotClass></imagePhotClass>
<TCIn></TCIn><TCOut></TCOut>
<duration></duration>
<FBDTapeNo></FBDTapeNo>
<clipNumber>68010</clipNumber>
<clipCatalogType></clipCatalogType>
<clipFootageDate></clipFootageDate>
<age></age>
<era></era>
<imageRestricts>Y</imageRestricts>
<timePeriod></timePeriod>
<imageRelease>Y</imageRelease>
<imageHighRAvail></imageHighRAvail>
<imageCaption></imageCaption>
<imageColor>C</imageColor>
<audio></audio>
```

```
<cameraSpeed>R</cameraSpeed>
<composition></composition>
<category>Biblioteca</category>
<subcategory>Subida</subcategory>
<intExt>Exterior</intExt>
<timeOfDay>Por la noche</timeOfDay>
<productType></productType>
<imageSize></imageSize>
<fileSize>200</fileSize>
<compression></compression>
<clippricehi>100</clippricehi>
<clippricelo>50</clippricelo>
</wcdmRecord>
</wcdmRecords>
```
## **Integración con sistemas de gestión de contenido externos**

Si ya dispone de un depósito de contenido distinto de Content Manager, tiene una opción de personalización para integrar fácilmente el depósito actual con el resto de la solución WebSphere Digital Media Enabler. Esta característica se denomina puente de sesión de WebSphere Digital Media Enabler. Cuando se utiliza el puente de sesión, se crea un puente entre la aplicación de WebSphere Digital Media Enabler y el sistema de gestión de contenido externo. Fundamentalmente, el escaparate de Digital Media funciona como se ha diseñado, a excepción de la interfaz de depósito externa que se utiliza para buscar y recuperar el contenido. Hay dos escenarios de integración fundamentales — uno donde WebSphere Digital Media Enabler es el sistema frontal y otro donde el depósito de contenido externo es el sistema frontal. Por sistema frontal entendemos que el usuario entra y se registra a través de dicho sistema.

## **Integración utilizando WebSphere Digital Media Enabler como sistema frontal**

En este escenario, los usuarios acceden a WebSphere Digital Media Enabler como sitio Web primario y se registran. Se utilizan todas las funciones de WebSphere Digital Media Enabler a excepción de la función de búsqueda y recuperación del contenido. Cuando un usuario invoca la función de búsqueda, el URL de enlace de búsqueda de WebSphere Digital Media Enabler señalará al gestor de contenido externo en vez de señalar al URL de búsqueda de WebSphere Digital Media Enabler.

El gestor de contenido externo proporcionará las funciones de búsqueda, resultados de la búsqueda y de visualización de detalles de elementos a través de su propia interfaz. Además, se modificarán las páginas HTML de búsqueda externas de forma que incluyan enlaces para volver a WebSphere Digital Media Enabler para:

- v Añadir un elemento al carro de productos.
- Ver el carro de productos.
- v Añadir un elemento a una carpeta multimedia.
- Ver las carpetas multimedia.
- Ver el historial de pedidos.

La sesión de WebSphere Digital Media Enabler se mantiene durante estos enlaces a través del puente de sesión de WebSphere Digital Media Enabler. También se deberá modificar la función de descarga de WebSphere Digital Media Enabler para acceder al depósito externo para su entrega al usuario final.

## **Integración utilizando el depósito externo como sistema frontal**

En este escenario, los usuarios acceden al depósito de contenido externo como sitio Web primario y se registran. El depósito proporciona funciones para efectuar la búsqueda y recuperación del contenido. Cuando el usuario encuentra el elemento que desea, se proporcionan los enlaces para añadir el elemento al carro o a la carpeta multimedia. Como en el primer escenario, el usuario puede establecer un enlace con las funciones de carpeta multimedia y pedido.

Cuando el usuario intenta acceder a las funciones de WebSphere Digital Media Enabler, se conectará al usuario, de forma transparente, con WebSphere Digital Media Enabler. Si es la primera vez y el usuario todavía no se ha registrado en WebSphere Digital Media Enabler, dicho usuario se registrará automáticamente en WebSphere Digital Media Enabler antes de proceder con la petición de usuario. Para realizar el registro subyacente de WebSphere Digital Media Enabler se utilizará el ID de Content Manager ya existente del usuario.

## **Integración de un sistema de gestión de contenido externo**

Para integrar un sistema de gestión de contenido externo con WebSphere Digital Media Enabler, deberá llevar a cabo las siguientes tareas:

v Implementar el puente de sesión

:

- v Modificar las funciones de entrega y subida
- v Extraer metadatos y cargar tablas de productos

### **Cómo implementar el puente de sesión**

Para implementar el puente de sesión:

- 1. Modifique la página de resultados de búsqueda del gestor de contenido añadiendo el formulario WebSphere Digital Media Enabler con enlaces a las páginas de WebSphere Digital Media Enabler.
- 2. Modifique el archivo Sidebar.inc de WebSphere Digital Media Enabler de modo que incluya los enlaces con la página de búsqueda del gestor de contenido externo.
- 3. Modifique el archivo JSP de puente de sesión (DMSearchSessionBridge.jsp) de modo que refleje el URL de búsqueda del gestor de contenido externo.

#### **Modificar las funciones de descarga y entrega**

El servlet de descarga y el daemon de entrega se implementan con las API de Content Manager para consultar y recuperar contenido. Será necesario modificarlas para que puedan acceder al sistema de gestión de contenido o entregar contenido a través de otro mecanismo.

#### **Extraer metadatos de contenido y cargar las tablas de productos de WebSphere Commerce**

Cualquier contenido digital que pueda procesarse en WebSphere Digital Media Enabler debe tener entradas en las tablas de productos de WebSphere Digital Media Enabler. Para cada producto digital, es necesario:

- 1. Extraer del depósito los metadatos necesarios del producto.
- 2. Darles un formato XML adecuado para su carga en WebSphere Commerce.
- 3. Ejecutarlos a través del conversor de identificadores de WebSphere Commerce.
- 4. Cargar las tablas con el cargador de WebSphere Commerce.

Obsérvese que si desea utilizar la característica de gestor de subidas de WebSphere Digital Media Enabler, es necesario personalizar el proceso para incorporar el contenido de subida en el sistema.

#### **Ejemplo de implementación del puente de sesión de WebSphere Digital Media Enabler con Virage en Windows NT**

1. Copie el archivo JavaScript de puente de WebSphere Digital Media Enabler en el directorio virage.

Copie wcdm\_sessionbridge.js de

*unidad*: *dirinstal\_WAS*\installedApps\WC\_*nombre\_instancia*.ear\ Stores.war\*directorio\_tienda*\SessionBridge

en

*unidad*:\<directorio\_Virage>\VS\vssdocs\accounts\sample\search

2. Guarde la plantilla de resultados de la búsqueda de Virage.

Guarde el archivo original results.tmpl en el directorio *unidad*:\<directorio\_Virage>\VS\conf\accounts\sample\search

*unidad* es la ubicación donde Virage está instalado.

3. Copie el formulario que implementa los enlaces con WebSphere Digital Media Enabler en la plantilla de Virage.

Copie y pegue la parte (incluyendo el código) entre <form name="extdmform" action="">

y </form en results.tmp del archivo con el mismo nombre en el directorio unidad: *dirinstal\_WAS*\installedApps\WC\_*nombre\_instancia*.ear\ Stores.war\*directorio\_tienda*\SessionBridge\samples

Esta opción del archivo proporciona código de ejemplo que muestra cómo implementar un enlace con WebSphere Digital Media Enabler desde la página de resultados de la búsqueda de Virage. Tiene enlaces para Ver carro de productos, Ver carpeta multimedia, Ver historial de pedidos, Añadir al carro de productos y Añadir a carpeta multimedia.

4. Actualice la barra lateral de WebSphere Digital Media Enabler con un enlace a la página de búsqueda de Virage.

El código de ejemplo incluido entre <%//virage.search.sn%> y <%//virage.search.en%> en DMSidebar.inc muestra cómo establecer un enlace con la página de búsqueda de Virage. Se incluye en el directorio:

*unidad*: *dirinstal\_WAS*\installedApps\WC\_*nombre\_instancia*.ear\ Stores.war\*directorio\_tienda*\common\lightbox\jsp

El código de ejemplo proporciona un campo de entrada de texto para la función de **búsqueda de Virage**, conjuntamente con un botón **Ir** en la barra lateral de las páginas de WebSphere Digital Media Enabler para que el usuario pueda suministrar una palabra clave que se devuelve a Virage para realizar la función de búsqueda.

5. Actualice el archivo JSP de puente de sesión de modo que refleje el nombre de sistema principal correcto para Virage.

Modifique el archivo DMSearchSessionBridge.jsp en el directorio

*unidad*: *dirinstal\_WAS*\installedApps\WC\_*nombre\_instancia*.ear\ Stores.war\*directorio\_tienda*\common\lightbox\jsp

Cambie el código

<form name="viragesearch" action="http://<nombre-sistpral>/vss-bin/vss\_SR.exe/sample/search">

de modo que refleje el nombre de sistema principal correcto de la máquina que ejecuta Virage.

Este archivo JSP sirve como interfaz para enlazar el usuario y volver a Virage cuando la tarea de búsqueda se inicia desde la barra lateral de las páginas de WebSphere Digital Media Enabler.

# **Personalización del programa de utilidad de compresión para las entregas a clientes que utilizan Macintosh**

Si sus clientes son usuarios de Macintosh, tenga en cuenta que debe emplear una función de compresión que puedan utilizarla tanto los usuarios de Macintosh como los de PC.

Por omisión, WebSphere Digital Media Enabler utiliza el programa de utilidad ZIP de Java para empaquetar el contenido para su descarga al PC del usuario final. Si el contenido se va a entregar a usuarios de Macintosh, se debe utilizar un programa de utilidad de compresión que cree un formato .zip que los dos sistemas, PC y Macintosh, puedan procesar; por ejemplo, Winzip o gnuzip. El programa de utilidad de compresión se debe poder invocar como un mandato y el mandato debe definirse en los archivos delivery.properties y DMConfig.inc.

#### $\blacktriangleright$  Windows

• DMConfig.inc

static final String MEDIAZIP COMMAND = (para señalar la vía de acceso del programa de utilidad de compresión que se ha instalado)

Si se utiliza Winzip, establezca el valor como se indica a continuación: static final String MEDIAZIP\_COMMAND="unidad:\\archiv~1\\winzip\\wzzip -rp -u -x\*.zip"

Puede que sea necesario instalar el suplemento de soporte para la línea de mandatos en el sitio de WinZip, en la dirección http://www.winzip.com. Para que funcione correctamente, se debe utilizar una versión registrada de Winzip.

delivery.properties WCDM.ZIPCMD=C:/archiv~1/winzip/wzzip -rp -u -x\*.zip

#### $\blacktriangleright$  UNIX

• DMConfig.inc

static final String MEDIAZIP COMMAND = (para señalar la vía de acceso del programa de utilidad de compresión que se ha instalado)

• delivery.properties WCDM.ZIPCMD= (para señalar la vía de acceso del programa de utilidad de compresión que se ha instalado)

# <span id="page-62-0"></span>**Apéndice A. Formato XML de ejemplo de una suscripción**

A continuación se muestra un ejemplo del formato XML para definir una suscripción por duración:

<!-- Inicio de los datos del ejemplo de suscripción por duración de Digital Media --> <!-- suscripción por duración -->

```
<!-- tabla baseitem-->
<!-- BaseItems representa una familia de artículos con un nombre y una descripción común.
BaseItems se utilizan exclusivamente para el despacho de pedidos. Cada CatalogEntry que representa
un producto en el catálogo tiene su correspondiente BaseItem a efectos de
despacho de pedidos. -->
<baseitem
baseitem_id="@baseitem_id_19998"
member_id="&MEMBER_ID;"
markfordelete="0"
partnumber="19998"
itemtype_id="ITEM"
quantitymeasure="C62"
quantitymultiple="1.0"
/>
<!--tabla itemversn -->
<!-- Cada fila de esta tabla representa una ItemVersion para un BaseItem. Una ItemVersion
caduca cuando su fecha de caducidad está en el pasado. Cada BaseItem sólo debe tener definida
una ItemVersion. -->
<itemversn
itemversn_id="@itemversn_id_19998"
baseitem_id="@baseitem_id_19998"
expirationdate="2010-01-01 00:00:00.000000"
versionname="version"
/>
<!-- tabla itemspc -->
<!-- Información sobre los artículos especificados.
Un artículo especificado es un producto con valores para todos
los atributos. Un artículo especificado es la vista del cliente
de lo que vende el comerciante. -->
<itemspc
itemspc_id="@itemspc_id_10019998"
baseitem_id="@baseitem_id_19998"
markfordelete="0"
partnumber="10019998"
member id="&MEMBER ID;"
discontinued="N"
/>
<itemspc
itemspc_id="@itemspc_id_20019998"
baseitem_id="@baseitem_id_19998"
markfordelete="0"
partnumber="20019998"
member id="&MEMBER_ID;"
discontinued="N"
/>
<itemspc
itemspc_id="@itemspc_id_30019998"
baseitem id="@baseitem id 19998"
markfordelete="0"
partnumber="30019998"
member id="&MEMBER ID;"
discontinued="N"
/>
<itemspc
itemspc_id="@itemspc_id_40019998"
baseitem_id="@baseitem_id_19998"
markfordelete="0"
partnumber="40019998"
member id="&MEMBER ID;"
disconfinued="N"/>
<!-- versión spc -->
<!— Cada fila define la relación entre una
versión del producto y un elemento especificado. —>
<versionspc
```

```
versionspc_id="@versionspc_id_10019998"
```

```
itemspc_id="@itemspc_id_10019998"
itemversn_id="@itemversn_id_19998"
/>
<versionspc
versionspc_id="@versionspc_id_20019998"
itemspc_id="@itemspc_id_20019998"
itemversn_id="@itemversn_id_19998"
/<versionspc
versionspc_id="@versionspc_id_30019998"
itemspc_id="@itemspc_id_30019998"
itemversn_id="@itemversn_id_19998"
/>
<versionspc
versionspc_id="@versionspc_id_40019998"
itemspc_id="@itemspc_id_40019998"
itemversn_id="@itemversn_id_19998"
/<! -- plan de distribución -->
<! -- Cada fila de esta tabla representa
un plan de distribución, que permite a una tienda vender
su propio inventario. -->
<distarrang
distarrang_id="@distarrang_id_19998"
wholesalestore_id="@storeent_id_1"
merchantstore_id="@storeent_id_1"
baseitem_id="@baseitem_id_19998"
pickingmethod="F"
startdate="2000-12-25 00:00:00.000000"
enddate="2010-01-01 00:00:00.000000"
/<!-- recepción -->
<!--Cada fila contiene información sobre
cada recepción de un artículo en un centro de despacho de pedidos. —>
<receipt
receipt_id="@receipt_id_10019998"
store i\overline{d}="@storeent \overline{i}d \overline{1}"
ffmcenter_id="@ffmcenter_id_1"
versionspc_id="@versionspc_id_10019998"
vendor_id="@vendor_id_1"
r^{i}eceiptdate="2001-01-01 00:00:00.000000"
qtyreceived="100"
qtyinprocess="0"
qtyonhand="100"
qtyinkits="0"
receipttype="ADHC"
createtime="2000-12-25 00:00:00.000000"
/<receipt
receipt_id="@receipt_id_20019998"
store_id="@storeent_id_1"
ffmcenter_id="@ffmcenter_id_1"
versionspc_id="@versionspc_id_20019998"
vendor_id="@vendor_id_1"
receiptdate="2001-01-01 00:00:00.000000"
qtyreceived="100"
qtyinprocess="0"
qtyonhand="100"
qtyinkits="0"
receipttype="ADHC"
createtime="2000-12-25 00:00:00.000000"
/<receipt
receipt_id="@receipt_id_30019998"
store i\overline{d}="@storeent \overline{i}d\overline{1}"
ffmcenter_id="@ffmcenter_id_1"
versionspc_id="@versionspc_id_30019998"
vendor_id="@vendor_id_1"
receiptdate="2001-01-01 00:00:00.000000"
qtyreceived="100"
qtyinprocess="0"
qtyonhand="100"
qtyinkits="0"
receipttype="ADHC"
createtime="2000-12-25 00:00:00.000000"
/<receipt
receipt_id="@receipt_id_40019998"
store_id="@storeent_id_1"
ffmcenter_id="@ffmcenter_id_1"
```

```
versionspc_id="@versionspc_id_40019998"
vendor id = \sqrt{\frac{m}{m}} vendor id 1"
receiptdate="2001-01-01 00:00:00.000000"
qtyreceived="100"
qtyinprocess="0"
qtyonhand="100"
qtyinkits="0"
receipttype="ADHC"
createtime="2000-12-25 00:00:00.000000"
/>
<!-- inventario disponible -->
<!-- Define qué planes de distribución
tienen acceso al inventario recibido. -->
<rcptavail
rcptavail_id="@rcptavail_id_10019998"
distarrang_id="@distarrang_id_19998"
receipt_id="@receipt_id_10019998"
/>
<rcptavail
rcptavail_id="@rcptavail_id_20019998"
distarrang_id="@distarrang_id_19998"
receipt_id="@receipt_id_20019998"
/<rcptavail
rcptavail_id="@rcptavail_id_30019998"
distarrang_id="@distarrang_id_00012230
receipt_id="@receipt_id_30019998"
/<rcptavail
rcptavail_id="@rcptavail_id_40019998"
distarrang_id="@distarrang_id_19998"
receipt_id="@receipt_id_40019998"
/<!-- artículo de la tienda -->
<!— Cada fila de esta tabla contiene atributos
que afectan a la forma en que una determinada tienda asigna el inventario
para los artículos especificados de un artículo base concreto. —>
<storeitem
baseitem_id="@baseitem_id_19998"
storeent_id="@storeent_id_1"
trackinventory="Y"
forcebackorder="N"
releaseseparately="N"
returnnotdesired="N"
backorderable="N"
creditable="Y"
minqtyforsplit="0"
/<!-- tabla catentry -->
<!-- Esta tabla guarda la información relacionada
con una entrada de catálogo. Ejemplos de entradas de catálogo son:
productos, artículos, paquetes y paquetes compuestos. -->
<catentry
catentry_id="@catentry_id_19998"
baseitem_id="@baseitem_id_19998"
member_id="&MEMBER_ID;"
catenttype_id="ProductBean"
partnumber="19998"
mfpartnumber="SKU-19998"
mfname="DigitalMedia"
markfordelete="0"
buyable="1"
/>
<catentry
catentry id="@catentry id 10019998"
itemspc_id="@itemspc_id_10019998"
member id="&MEMBER ID;"
\overline{\text{catenttype}}_id="ItemBean"
partnumber="10019998"
mfpartnumber="SKU-19998"
mfname="DigitalMedia"
markfordelete="0"
buyable="1"
/<catentry
catentry id="@catentry id 20019998"
itemspc_id="@itemspc_id_20019998"
member_id="&MEMBER_ID;"
catenttype_id="ItemBean"
partnumber="20019998"
```

```
mfpartnumber="SKU-19998"
mfname="DigitalMedia"
markfordelete="0"
buyable="1"
/>
<catentry
catentry id="@catentry id 30019998"
itemspc_id="@itemspc_id_30019998"
member id="&MEMBER ID;"
catenttype_id="ItemBean"
partnumber="30019998"
mfpartnumber="SKU-19998"
mfname="DigitalMedia"
markfordelete="0"
buyable="1"
/<catentry
catentry id="@catentry id 40019998"
itemspc_id="@itemspc_id_40019998"
member_id="&MEMBER_ID;"
catenttype_id="ItemBean"
partnumber="40019998"
mfpartnumber="SKU-19998"
mfname="DigitalMedia"
markfordelete="0"
buyable="1"
/>
<!--relación entradas catálogo-->
<!-- Esta tabla guarda las relaciones de contención
entre las entradas de catálogo. Ejemplos de estas relaciones
son Producto-Artículo. -->
<catentrel
catentry_id_parent="@catentry_id_19998"
catreltype_id="PRODUCT_ITEM"
catentry i\bar{d} child="@catentry id 10019998"
sequence=1^{\overline{n}}quantity="1"
/>
<catentrelcatentry_id_parent="@catentry_id_19998"
catreltype_id="PRODUCT_ITEM"
catentry i\bar{d} child="@catentry id 20019998"
sequence="2"
quantity="1"
/>
<catentrel
catentry_id_parent="@catentry_id_19998"
catreltype_id="PRODUCT_ITEM"
catentry_id_child="@catentry_id_30019998"
sequence="3"
quantity="1"
/<catentrel
catentry id parent="@catentry id 19998"
catreltype_id="PRODUCT_ITEM"
catentry id child="@catentry id 40019998"
sequence="4"
quantity="1"
/>
<!--centro despacho pedidos artículo tienda -->
<!-- Cada fila de esta tabla contiene información
sobre un artículo base para una tienda concreta (o todas las
tiendas de un grupo de tiendas) y un centro de despacho de pedidos. -->
<storitmffc
baseitem_id="@baseitem_id_19998"
storeent_id="@storeent_id_1"
ffmcenter_id="@ffmcenter_id_1"
shippingoffset="86400"
/<!--centro despacho pedidos artículo-->
<!— Cada fila contiene información sobre
cantidades reservadas, importes de pedidos en espera e importes
asociados a pedidos en espera para los artículos propiedad de una tienda
en un centro de despacho de pedidos. —>
<itemffmctr
itemspc_id="@itemspc_id_10019998"
qtyallocbackorder="0"
qtybackordered="0"
qtyreserved="0"
ffmcenter_id="@ffmcenter_id_1"
store_id="@storeent_id_1"
```

```
/<itemffmctr
itemspc_id="@itemspc_id_20019998"
qtyallocbackorder="0"
qtybackordered="0"
qtyreserved="0"
ffmcenter_id="@ffmcenter_id_1"
store_id="@storeent_id_1"
/<itemffmctr
itemspc_id="@itemspc_id_30019998"
qtyallocbackorder="0"
qtybackordered="0"
qtyreserved="0"
ffmcenter_id="@ffmcenter_id_1"
store_id="@storeent_id_1"
/>
<itemffmctr
itemspc_id="@itemspc_id_40019998"
qtyallocbackorder="0"
qtybackordered="0"
qtyreserved="0"
ffmcenter_id="@ffmcenter_id_1"
store id="@storeent id 1"
/>
<!-- Final de los datos del ejemplo de suscripción por duración de
DigitalMedia -->
```
# **Apéndice B. Ejemplo de plantilla HTML de Virage**

```
<!DOCTYPE HTML PUBLIC "-//W3C//DTD HTML 4.01 Transitional//EN"
"http://www.w3.org/TR/html4/loose.dtd">
<html lang="${template_lang}">
<head>
    <title>Resultados de la búsqueda</title>
<VTL_INCLUDE NAME="head.tmpl">
<script type="text/javascript" src="${javascript_uri}/playlist.js"></script>
<script type="text/javascript">
<! -1/var del_msg = "¿Está seguro de que desea suprimir este elemento completamente,\n" +
           "eliminándolo del índice de elementos y afectando a todas las\n" +
           "vistas de esta cuenta?";
// -->
</script>
</head>
<body bgcolor="${color_view_body_background}" link="${color_view_body_link}"
 alink="${color_view_body_alink}" vlink="${color_view_body_vlink}"
onload="window.focus();<VTL_IF name="playlist_ids"><VTL_ELSE_IF
NAME="bin_id"><VTL_ELSE>set_hidden_search_fields();</VTL_IF>">
<font face="Verdana, Arial, sans-serif" size="2">
<VTL_IF name="playlist_ids">
<!-- el fin de llamar a este módulo es organizar el pedido
     resultante de los clips que se muestran debajo del reproductor
     en dicha ventana emergente alargada -->
<vtl_script name="Virage::VTL::Playlist">
<vtl_call name="Virage::VTL::Playlist::create_playlist">
\text{Br}<VTL_ELSE_IF NAME="bin_id">
<hr>
<VTL_ELSE>
<VTL_INCLUDE NAME="results_header.tmpl">
</VTL IF>
<VTL_IF NAME="result_start">
<script type="text/javascript" language="javascript">
<!-- //
function get_pl_asset_ids()
{
  var a type = 'asset type=clips;';
  var asset_ids = "playlist_ids=" + new_asset_ids;
  var playlist query = a type + asset ids;
  return playlist query;
}
// -->
</SCRIPT>
<FORM name="playlist">
<VTL_LOOP NAME="results">
<VTL_INCLUDE NAME="results_result.tmpl">
</VTL_LOOP>
</FORM>
<!-- <br clear="all"> —>
<form name="extdmform" action="">
<pre>
<h5>
IBM WCDM server: <input type="text" name="wcdmServer" <VTL_IF
```
value="\${wcdmServer}" <VTL ELSE>

```
value="tmws02.mpsnet.ibm.com"</VTL_IF>>
ID de conexión de usuario: <input type="text" name="logonId"
    <VTL_IF NAME="logonId"> value="${logonId}"
<VTL_ELSE> value=""</VTL_IF>>
                    | input type="text" name="storeId"<br>toreId"> value="${storeId}"
    <VTL_IF NAME="storeId"> value="${storeId}"
<VTL_ELSE> value="10151"</VTL_IF>>
                 <input type="text" name="catalogId"
  <VTL_IF NAME="catalogId"> value="${catalogId}"
  <VTL_ELSE> value="10151"</VTL_IF>>
Dirección de correo electrónico: <input type="text" name="emailAddress" <VTL_IF<br>NAME="email1"> value="${email1}"
                   value="${email1}
    <VTL_ELSE> value="test@us.ibm.com"</VTL_IF>>
ID de idioma: <input type="text" name="langId"<br><VTL IF NAME="langId"> value="${langId}"
     <VTL_IF NAME="langId"> value="${langId}"
     <VTL_ELSE> value="-1"</VTL_IF>>
\langle h5 \rangle</pre>
<script type="text/javascript">
function get_asset_ids()
{
var selected_asset_ids = new Array();
if (count == 0) {
 alert("Seleccione una o más imágenes antes de llevar a cabo esta tarea.");
return null;
}
if (count == 1)
 selected_asset_ids = new Array(1);
  selected_asset_ids[0] = playlist_asset_ids;
} else {
 selected_asset_ids = playlist_asset_ids.split(":");
 }
return selected_asset_ids
}
function adjust asset ids(asset ids)
{
var assetIdArray = null;
if ((asset_ids
!= null) &a^- (asset_ids.length > 0)) {
  assetIdArray = new Array(asset ids.length);
  for (var i=0; i<asset_ids.length; i++) {
   assetIdArray[i] = "100603" + asset_ids[i];
 }
 }
 return assetIdArray;
}
function adjust asset ids thumbnail(asset ids)
{
var assetIdArray = null;
if
((asset_ids != null) && (asset_ids.length > 0))
{
  assetIdArray = new Array(asset_ids.length);
  for (var i=0; i<asset_ids.length; i++)
{
   \texttt{assetIdArray}[i] = "603" + \texttt{asset} [i];}
 }
return assetIdArray;
}
</script>
<script type="text/javascript"
src="${javascript_uri}/wcdm_sessionbridge.js"></script>
<!--//<a href="javascript:view_media_folder_manager(document.extdmform.wcdmServer.value,
document.extdmform.logonId.value, document.extdmform.langId.value,
document.extdmform.storeId.value, document.extdmform.catalogId.value,
document.extdmform.emailAddress.value)">Carpetas multimedia</a>
<hr>
<a href="javascript:go_to_cart(document.extdmform.wcdmServer.value,
document.extdmform.logonId.value, document.extdmform.langId.value,
document.extdmform.storeId.value, document.extdmform.catalogId.value,
document.extdmform.emailAddress.value)">Carro de productos</a>
<br>
<a href="javascript:view_order_history(document.extdmform.wcdmServer.value,
document.extdmform.logonId.value, document.extdmform.langId.value,
```
document.extdmform.storeId.value, document.extdmform.catalogId.value, document.extdmform.emailAddress.value)">Historial de pedidos</a> <br> <a href="javascript:add\_to\_cart(document.extdmform.wcdmServer.value, document.extdmform.logonId.value, document.extdmform.langId.value, document.extdmform.storeId.value, document.extdmform.catalogId.value, adjust asset ids(get asset ids()), document.extdmform.emailAddress.value)">Añadir al carro</a> <hr> <a href="javascript:add\_to\_media\_folder(document.extdmform.wcdmServer.value, document.extdmform.logonId.value, document.extdmform.langId.value, document.extdmform.storeId.value, document.extdmform.catalogId.value, adjust asset ids(get asset ids()), document.extdmform.emailAddress.value)">Añadir a la carpeta multimedia</a> <hr>  $11 - -$ <input type="button" value="Ver carro de productos" onClick="go\_to\_cart(document.extdmform.wcdmServer.value, document.extdmform.logonId.value, document.extdmform.langId.value, document.extdmform.storeId.value, document.extdmform.catalogId.value, document.extdmform.emailAddress.value)"> <input type="button" value="Ver carpetas multimedia" onClick="view\_media\_folder\_manager(document.extdmform.wcdmServer.value, document.extdmform.logonId.value, document.extdmform.langId.value, document.extdmform.storeId.value, document.extdmform.catalogId.value, document.extdmform.emailAddress.value)"> <input type="button" value="Ver historial de pedidos" onClick="view\_order\_history(document.extdmform.wcdmServer.value, document.extdmform.logonId.value, document.extdmform.langId.value, document.extdmform.storeId.value, document.extdmform.catalogId.value, document.extdmform.emailAddress.value)"> <hr> <input type="button" value="Añadir al carro" onClick="add\_to\_cart(document.extdmform.wcdmServer.value, document.extdmform.logonId.value, document.extdmform.langId.value, document.extdmform.storeId.value, document.extdmform.catalogId.value, adjust\_asset\_ids(get\_asset\_ids()), document.extdmform.emailAddress.value)"> <input type="button" value="Añadir a carpeta multimedia" onClick="add\_to\_media\_folder(document.extdmform.wcdmServer.value, document.extdmform.logonId.value, document.extdmform.langId.value, document.extdmform.storeId.value, document.extdmform.catalogId.value, adjust\_asset\_ids\_thumbnail(get\_asset\_ids()), document.extdmform.emailAddress.value)"> </form>

<VTL\_INCLUDE NAME="results\_footer.tmpl">

<VTL\_ELSE>

 $<sub>D</sub>$ </sub>

<img src="\${images\_uri\_part}/spacer.gif" width="1" align="left"> No se ha encontrado ningún <VTL\_IF NAME="search\_type" VALUE="clips">clips<VTL\_ELSE>assets</VTL\_IF> que coincida.  $\langle$ /p>

 $<$ /VTL IF>

</font> </body>  $\frac{1}{2}$ /html>
#### <span id="page-72-0"></span>**Apéndice C. Avisos**

Esta información se ha desarrollado para productos y servicios ofrecidos en los Estados Unidos. Es posible que IBM no proporcione los productos, servicios o características a los que hace referencia este documento en otros países. Póngase en contacto con su representante de IBM local para obtener información acerca de los productos y servicios disponibles actualmente en su área. Cualquier referencia a un producto, programa o servicio de IBM no pretende afirmar ni implica que sólo pueda utilizarse ese producto, programa o servicio de IBM. En su lugar puede utilizarse cualquier producto, programa o servicio funcionalmente equivalente que no vulnere ninguno de los derechos de propiedad intelectual de IBM. No obstante, es responsabilidad del usuario evaluar y verificar el funcionamiento de cualquier producto, programa o servicio que no sea de IBM.

IBM puede tener patentes o solicitudes de patente pendientes que cubran temas tratados en este documento. La posesión de este documento no le otorga ninguna licencia sobre dichas patentes. Puede enviar consultas sobre licencias, por escrito, a:

IBM Director of Licensing IBM Corporation North Castle Drive Armonk, NY 10504-1785 U.S.A.

Para realizar consultas sobre la licencia en relación a información de doble byte (DBCS), póngase en contacto con el departamento de propiedad intelectual de IBM en su país o envíe sus consultas, por escrito, a:

IBM World Trade Asia Corporation Licensing 2-31 Roppongi 3-chome, Minato-ku Tokyo 106, Japan

**El párrafo siguiente no es aplicable al Reino Unido ni a cualquier otro país en el que tales disposiciones contradigan la normativa local:** INTERNATIONAL BUSINESS MACHINES CORPORATION PROPORCIONA ESTA PUBLICACIÓN "TAL CUAL", SIN GARANTÍAS DE NINGUNA CLASE, NI EXPLÍCITAS NI IMPLÍCITAS, INCLUIDAS, PERO SIN LIMITARSE A, LAS GARANTÍAS IMPLÍCITAS DE NO INFRACCIÓN, COMERCIALIZACIÓN O IDONEIDAD PARA UNA FINALIDAD DETERMINADA. Algunas legislaciones no contemplan la exclusión de garantías, ni implícitas ni explícitas, en determinadas transacciones, por lo que puede haber usuarios a los que no les afecte dicha norma.

Esta información puede contener imprecisiones técnicas o errores tipográficos. La información aquí contenida está sometida a cambios periódicos; tales cambios se irán incorporando en nuevas ediciones de la publicación. IBM se reserva el derecho de realizar cambios y/o mejoras, cuando lo considere oportuno y sin previo aviso, en los productos y/o programas descritos en esta publicación.

Todas las referencias hechas en esta publicación a sitios Web que no son de IBM se proporcionan únicamente para su información y no representan en modo alguno una recomendación de dichos sitios Web. El contenido de esos sitios Web no forma parte del contenido de este producto de IBM, por lo que la utilización de dichos sitios es responsabilidad del usuario.

IBM puede utilizar o distribuir la información que se le envíe del modo que estime conveniente sin incurrir por ello en ninguna obligación para con el remitente.

Los propietarios de licencias de este programa que deseen obtener información sobre el mismo con el fin de permitir: (i) el intercambio de información entre programas creados independientemente y otros programas (incluido éste) y (ii) el uso mutuo de la información que se ha intercambiado, deberán ponerse en contacto con:

IBM Corporation Department TL3B/Bldg 503 PO Box 12195 3039 Cornwallis Road Research Triangle Park, NC 27709-2195 USA

Dicha información puede estar disponible sujeta a los términos y condiciones apropiados, incluyendo, en algunos casos, el pago de una cantidad.

IBM proporciona el programa bajo licencia descrito en esta información, y todo el material bajo licencia disponible para el mismo, bajo los términos del Contrato de cliente IBM, el Acuerdo Internacional de Programas bajo Licencia IBM, o de cualquier acuerdo equivalente entre ambas partes.

Esta información contiene programas de aplicación de ejemplo en lenguaje fuente que ilustran las técnicas de programación en diversas plataformas operativas. Puede copiar, modificar y distribuir libremente estos programas de ejemplo, sin pagar por ello a IBM, con la finalidad de desarrollar, utilizar, comercializar o distribuir programas de aplicación conformes a la interfaz de programas de aplicación para la plataforma operativa para la cual están escritos los programas de ejemplo. Estos ejemplos no han sido probados en profundidad bajo todas las condiciones. En consecuencia, IBM, no puede garantizar ni afirmar la fiabilidad, solidez o funcionalidad de estos programas. Puede copiar, modificar y distribuir libremente estos programas de ejemplo, sin pagar por ello a IBM, con la finalidad de desarrollar, utilizar, comercializar o distribuir programas de aplicación conformes a las interfaces de programas de aplicación de IBM.

La información sobre productos que no son de IBM se ha obtenido de los distribuidores de dichos productos, de los anuncios publicados o de otras fuentes disponibles públicamente. IBM no ha probado esos productos y no puede confirmar la precisión del rendimiento, la compatibilidad ni ninguna otra afirmación relacionada con productos que no son de IBM. Las preguntas sobre las prestaciones de productos no de IBM deben dirigirse a los distribuidores de dichos productos.

Si examina esta información en formato de copia software, es posible que algunas fotografías o ilustraciones a color no aparezcan.

Las imágenes, marcas registradas y nombres comerciales de tarjetas de crédito que aparecen en este producto sólo deben ser utilizadas por comerciantes que tengan autorización del propietario de la marca de tarjeta de crédito para aceptar pagos por medio de dicha tarjeta de crédito.

#### <span id="page-74-0"></span>**Marcas registradas**

Los siguientes términos son marcas registradas de IBM Corporation en los Estados Unidos y/o en otros países:

- AIX
- $\cdot$  DB2
- DB2 Universal Database
- IBM
- WebSphere

Microsoft, Windows y el logotipo de Windows son marcas registradas de Microsoft Corporation en los Estados Unidos y/o en otros países.

Java y todas las marcas registradas basadas en Java son marcas registradas de Sun Microsystems en los Estados Unidos y/o en otros países.

UNIX es una marca registrada de The Open Group en los Estados Unidos y en otros países.

Otros nombres de empresas, productos y servicios pueden ser marcas registradas o marcas de servicio de otras empresas.

### **Glosario**

**archivos de inclusión (INC).** Archivo de texto que contiene declaraciones utilizadas por un grupo de funciones, programas o usuarios.

**carpeta.** Contenedor que se utiliza para organizar *objetos* que pueden ser otras carpetas o *documentos*.

**documento.** *Elemento* que se puede almacenar, recuperar e intercambiar entre sistemas y usuarios de Content Manager, como una unidad independiente. Puede ser cualquier objeto digital multimedia. Un mismo documento puede incluir diversos tipos de contenido como, por ejemplo, texto, imágenes y hojas de cálculo.

**elemento.** En Content Manager, término genérico para una instancia de un *tipo de elemento*. Por ejemplo, un elemento puede ser una *carpeta*, un documento, un vídeo o una imagen. Término genérico para la unidad de información más pequeña que administra Enterprise Information Portal.

**formato de archivo SAR.** En WebSphere Commerce, SAR (archivador de tienda) es un formato de archivo independiente de la plataforma que reúne muchos archivos en uno. Un archivador de tienda es un archivo comprimido que contiene todos los elementos (incluidos los elementos de archivo y la información de base de datos) necesarios para crear una tienda. La publicación de un archivador de tienda en un servidor de WebSphere Commerce crea una tienda operativa.

**gestor de recursos.** Componente de un sistema Content Manager que gestiona los *objetos*. Los *elementos* almacenados en el *servidor de bibliotecas* hacen referencia a estos objetos.

**JavaServer Pages (JSP).** Tecnología de scripts del lado del servidor que le permite incorporar código Java dentro de páginas Web estáticas (archivos HTML) y ejecutar el código Java cuando se sirve la página.

**objeto.** Cualquier contenido digital que un usuario puede almacenar, recuperar y manipular como una unidad independiente; por ejemplo, imágenes JPEG, audio MP3, audio AVI y un bloque de texto de un libro.

**parte.** Vea *objeto*.

**puente de sesión.** Característica personalizable en WebSphere Digital Media Enabler que permite el uso de un sistema de gestión de contenido que no sea IBM Content Manager.

**servidor de bibliotecas.** Componente de un sistema de Content Manager que almacena, gestiona y maneja las consultas sobre *elementos*.

**tipo de elemento.** Plantilla para definir y posteriormente localizar elementos similares, que consta de un documento raíz, componentes hijo de forma opcional y una clasificación.

# **Índice**

#### **A**

[apóstrofes](#page-14-0) 9 archivos de [inclusión](#page-28-0) 23 [archivos](#page-17-0) jsp 12, [22](#page-27-0) área principal de la página web [archivos](#page-27-0) inc 22 [archivos](#page-27-0) jsp 22 páginas estáticas [proporcionadas](#page-27-0) por el [cliente](#page-27-0) 22 áreas de [cabecera,](#page-26-0) barra lateral y pie de página de las [páginas](#page-26-0) Web 21 áreas de personalización aspecto del [escaparate](#page-10-0) 5 correo [electrónico](#page-10-0) 5 datos de la [tienda](#page-10-0) 5 gestión del [contenido](#page-10-0) 5 aspecto del [escaparate](#page-10-0) 5, [19](#page-24-0) [Avisos](#page-72-0) 67

## **C**

cálculo de [precios](#page-11-0) 6 [descripción](#page-33-0) 28 [tablas](#page-34-0) 29 cálculo de precios de contrato [configuración](#page-37-0) 32 [proceso](#page-37-0) 32, [33](#page-38-0) [colaboración](#page-12-0) con carpetas multimedia [7,](#page-50-0) [45](#page-50-0) configuración cálculo de [precios](#page-11-0) 6 [colaboración](#page-11-0) con carpetas [multimedia](#page-11-0) 6 correo [electrónico](#page-11-0) 6, [25](#page-30-0) datos de la [tienda](#page-30-0) 25 datos de [usuario](#page-11-0) 6 [suscripciones](#page-11-0) 6 contrato, cálculo de precios [configuración](#page-37-0) 32 [proceso](#page-37-0) 32 convenios [cursiva](#page-7-0) 2 [monoespaciado](#page-7-0) 2 [negrita](#page-7-0) 2 correo [electrónico](#page-12-0) 7, [33](#page-38-0) [configuración](#page-38-0) del daemon de [entrega](#page-38-0) 33 [personalización](#page-42-0) del daemon y las [plantillas](#page-42-0) 37

### **D**

datos de [usuario](#page-11-0) 6, [25](#page-30-0)

#### **E**

entorno [nacional](#page-8-0) 3 estructura de directorios [JSP](#page-16-0) 11

© Copyright IBM Corp. 2002, 2003 **73**

estructura de directorios *(continuación)* [objetos](#page-16-0) web 11 [proxies](#page-16-0) 11 Estructura de [directorios](#page-16-0) de JSP 11 estructura de [directorios](#page-20-0) de objetos [web](#page-20-0) 15 estructura de [directorios](#page-23-0) de proxies 18

### **G**

gestión del [contenido](#page-12-0) 7, [46](#page-51-0)

#### **M**

marcas [registradas](#page-74-0) 69

#### **N**

[notificación](#page-38-0) 33

#### **P**

páginas [estáticas](#page-29-0) 24 [publicaciones](#page-6-0) 1 [puente](#page-13-0) de sesión 8, [47,](#page-52-0) [53,](#page-58-0) [54](#page-59-0)

# **S**

[sametime](#page-50-0) 45 [suscripciones](#page-12-0) 7, [40](#page-45-0) comprar [elementos](#page-50-0) 45 [duración](#page-45-0) 40 [ejemplos](#page-46-0) de uso 41 [importe](#page-45-0) 40 [número](#page-45-0) 40 secuencia de [adquisición](#page-46-0) 41 secuencia de [cancelación](#page-48-0) 43 secuencia de [renovación](#page-49-0) 44

### **T**

tipo de [elemento](#page-13-0) 8,[47](#page-52-0)

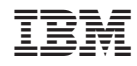

Impreso en España